# **Servicios remotos de Dell Lifecycle Controller v2.60.60.60**

Guía de inicio rápido

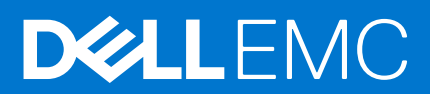

#### Notas, precauciones y advertencias

**NOTA:** Una NOTA indica información importante que le ayuda a hacer un mejor uso de su producto.

**PRECAUCIÓN: Una ADVERTENCIA indica un potencial daño al hardware o pérdida de datos y le informa cómo evitar el problema.**

**AVISO: Una señal de PRECAUCIÓN indica la posibilidad de sufrir daño a la propiedad, heridas personales o la muerte.**

**Copyright © 2018 Dell Inc. o sus filiales. Todos los derechos reservados.** Dell, EMC y otras marcas comerciales son marcas comerciales de Dell Inc. o de sus filiales. Puede que otras marcas comerciales sean marcas comerciales de sus respectivos propietarios.

# Tabla de contenido

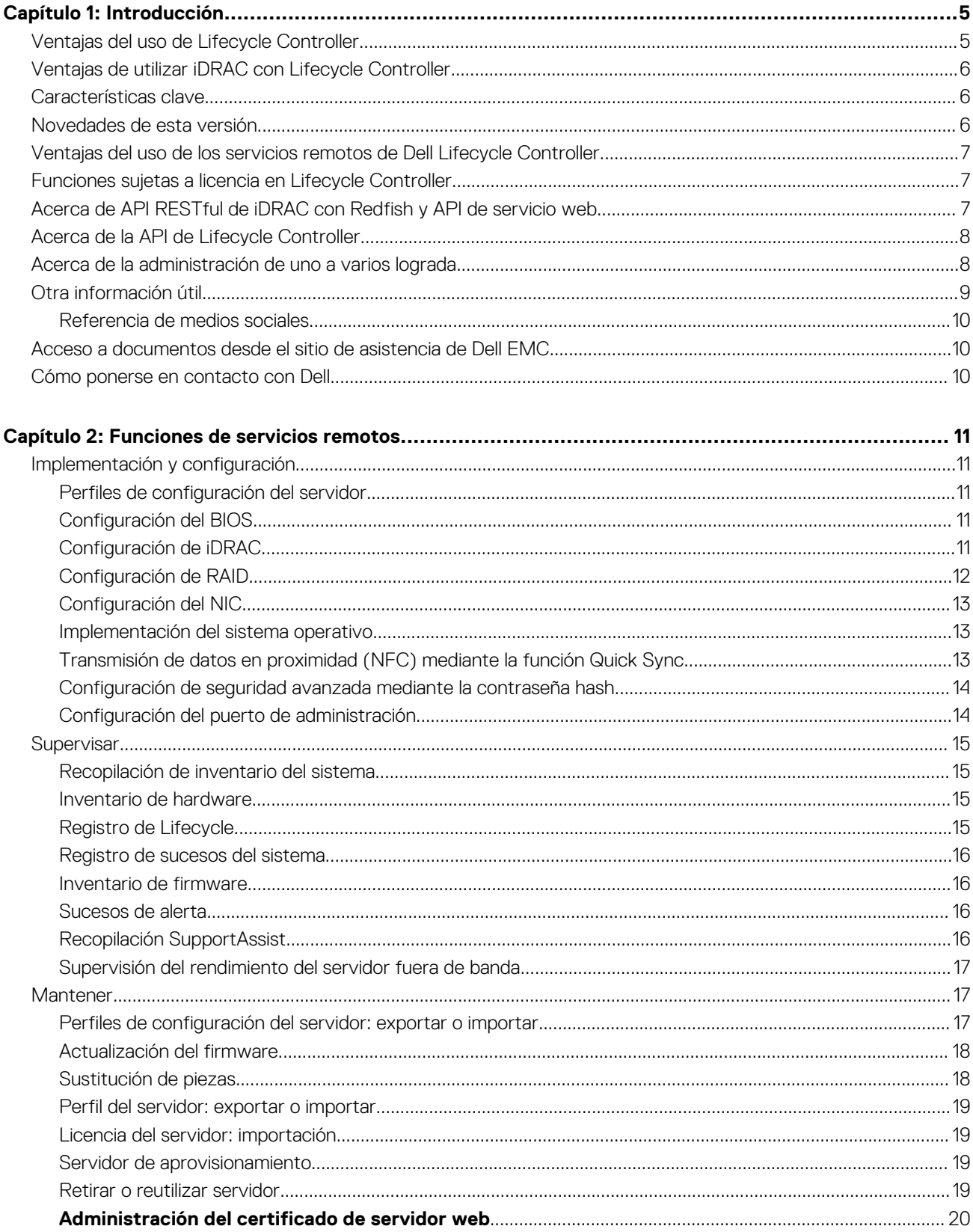

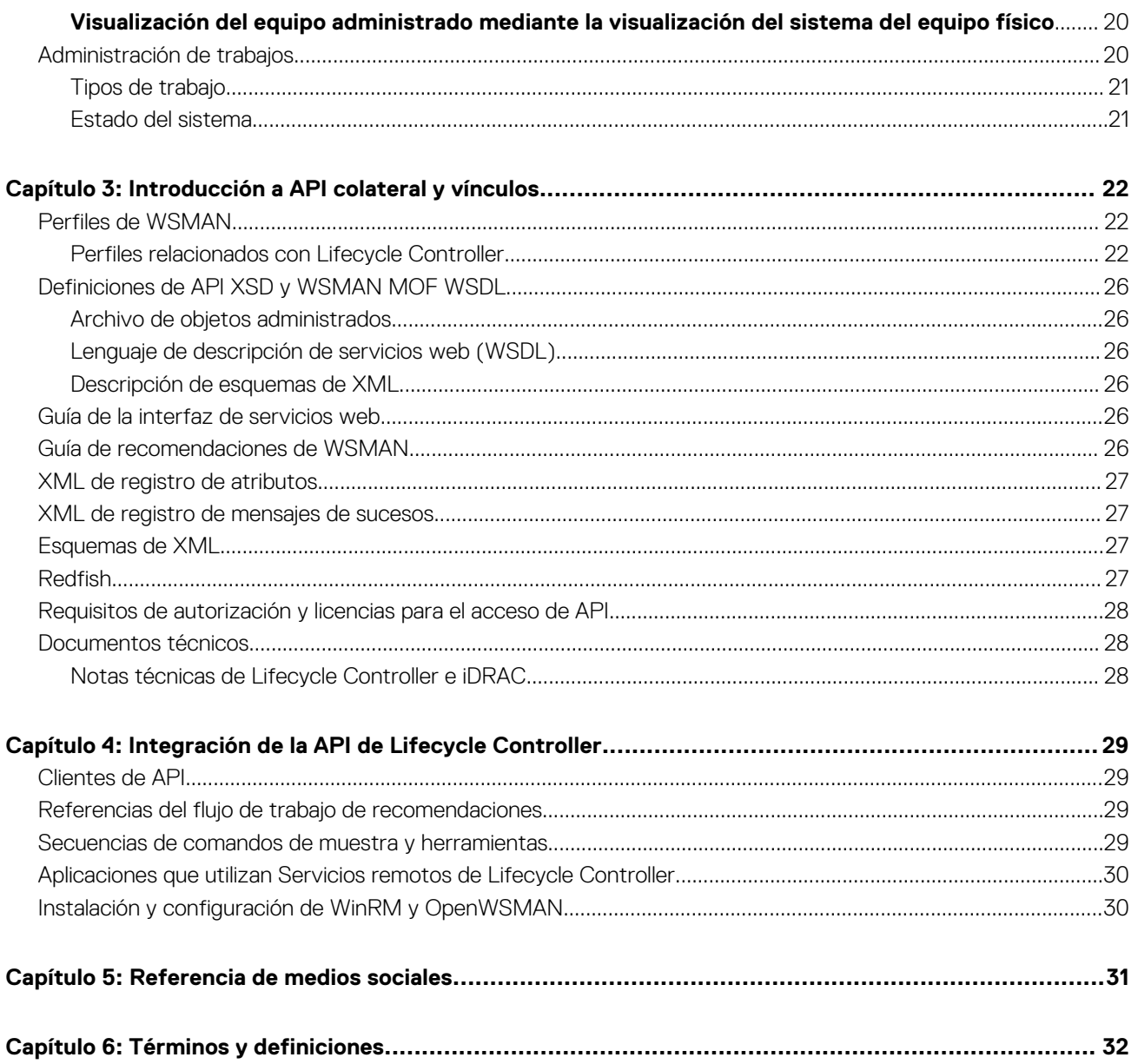

# **Introducción**

**1**

<span id="page-4-0"></span>Dell Lifecycle Controller proporciona administración avanzada de sistemas integrados para realizar tareas de administración de sistemas, como implementar, configurar, actualizar, mantener y diagnosticar. Se entrega como parte de la solución fuera de banda Integrated Dell Remote Access Controller (iDRAC) y de las aplicaciones integradas de Unified Extensible Firmware Interface (UEFI) en los servidores Dell más recientes. La iDRAC trabaja junto con el firmware de UEFI para acceder y administrar todos los aspectos del hardware, incluso la administración de componentes y subsistemas, la cual supera las capacidades tradicionales de la controladora de administración de la placa base (BMC).

Los servicios remotos de Dell Lifecycle Controller permiten administrar aún más los sistemas remotos en un método de uno a varios. Se puede acceder a los servicios remotos a través de la red mediante la interfaz web de servicios seguros. Las aplicaciones y las secuencias de comandos pueden utilizar dichos servicios de manera programática. Los servicios remotos les permiten a las consolas de administración realizar el aprovisionamiento de servidores físicos (bare-metal) de uno a muchos. La combinación de la función Provisioning Server (Servidor de aprovisionamiento) para identificar y autenticar el sistema Dell conectado a la red y la integración con las consolas de administración de uno a varios reduce los pasos manuales necesarios para configurar y administrar servidores. Los perfiles de configuración del servidor proporcionan una vista individual de todas las configuraciones del sistema que se pueden importar y exportar desde el servidor para realizar operaciones de clonación de uno a varios. La interfaz tiene por objeto simplificar muchas tareas, algunas de las cuales incluyen la implementación remota de un sistema operativo, la actualización y el inventario remotos y la automatización remota de la configuración de los sistemas Dell nuevos y ya implementados.

Lifecycle Controller reduce el tiempo y la cantidad de pasos realizados para completar las tareas, disminuye los errores potenciales, mejora el tiempo activo y la seguridad de los servidores y las aplicaciones y produce una administración de TI más eficiente. Desarrollado según la plataforma de la Interfaz de firmware extensible unificada (UEFI) estándar de la industria, las interfaces de Servicios web para la administración (WSMAN) y las interfaces de administración de Redfish, Lifecycle Controller proporciona un entorno abierto para la integración de consolas que también permite la ejecución de secuencias de comandos personalizadas para Lifecycle Controller. Las consolas de administración de sistemas líderes, como Microsoft System Center Configuration Manager, BMC Software BladeLogic Operations Manager y VMware vCenter cuentan con Dell Lifecycle Controller integrada, lo que permite usar sus funciones y capacidades en una infraestructura existente donde se encuentran instaladas estas consolas.

#### **Temas:**

- Ventajas del uso de Lifecycle Controller
- [Ventajas de utilizar iDRAC con Lifecycle Controller](#page-5-0)
- [Características clave](#page-5-0)
- [Novedades de esta versión](#page-5-0)
- [Ventajas del uso de los servicios remotos de Dell Lifecycle Controller](#page-6-0)
- [Funciones sujetas a licencia en Lifecycle Controller](#page-6-0)
- [Acerca de API RESTful de iDRAC con Redfish y API de servicio web](#page-6-0)
- [Acerca de la API de Lifecycle Controller](#page-7-0)
- [Acerca de la administración de uno a varios lograda](#page-7-0)
- [Otra información útil](#page-8-0)
- [Acceso a documentos desde el sitio de asistencia de Dell EMC](#page-9-0)
- [Cómo ponerse en contacto con Dell](#page-9-0)

## **Ventajas del uso de Lifecycle Controller**

La iDRAC con tecnología de Lifecycle Controller en la administración integrada del servidor permite realizar tareas útiles como configurar los valores del BIOS y de hardware, implementar sistemas operativos, modificar la configuración de RAID y guardar perfiles de hardware. En conjunto, iDRAC y Lifecycle Controller proporcionan un conjunto sólido de funciones de administración que se pueden usar durante el ciclo de vida completo del servidor.

Dell Lifecycle Controller simplifica la administración del ciclo de vida del servidor, desde el aprovisionamiento, la implementación, la aplicación de parches y la actualización hasta el mantenimiento y la personalización del usuario, de forma local y remota. Lifecycle Controller incluye un almacenamiento administrado y persistente que incorpora características de administración de sistemas y drivers de dispositivos de sistema operativo directamente en el servidor. De esta forma, se eliminan las utilidades y las herramientas de administración de sistemas basadas en medios que generalmente se necesitan para administrar sistemas.

## <span id="page-5-0"></span>**Ventajas de utilizar iDRAC con Lifecycle Controller**

Entre las ventajas se incluyen las siguientes:

- Mayor disponibilidad: notificación temprana de fallas potenciales o reales que ayudan a evitar una falla de servidor o reducir el tiempo de recuperación después de una falla.
- Productividad mejorada y menor costo total de propiedad (TCO): la extensión del alcance que tienen los administradores a un mayor número de servidores remotos puede mejorar la productividad del personal de TI mientras se reducen los costos operativos, tales como los viajes.
- Seguridad mejorada: al proporcionar acceso seguro a servidores remotos, los administradores pueden realizar funciones críticas de administración mientras conservan la seguridad del servidor y de la red.
- Mayor eficiencia: con Lifecycle Controller Remote Services, puede automatizar la administración de la configuración de servidores con Dell OpenManage Essentials y las consolas de socio de Dell, lo que permite la administración eficiente a medida que crecen las implementaciones de servidores.

Para obtener más información acerca del iDRAC, consulte *Integrated Dell Remote Access Controller User's Guide* (Guía del usuario de Integrated Dell Remote Access Controller) disponible en [www.dell.com/esmmanuals.](http://www.dell.com/esmmanuals)

## **Características clave**

Es posible realizar las siguientes tareas de administración de sistemas con Servicios remotos de Lifecycle Controller:

- Instalar sistemas operativos y controladores
- Administrar la obtención de licencias
- Actualizar el firmware del servidor incluso el BIOS, iDRAC/LC, plano posterior y controladoras de gabinete, RAID, NIC/CNA, adaptadores de bus del host de Fibre Channel, SSD PCIe, HDD SAS, SSD y HDD SATA
- Reemplazo de piezas y restauración automática de la configuración de los servidores
- Obtener información de inventario de hardware
- Obtener y establecer configuración de NIC/CNA, de adaptadores de bus del host de Fibre Channel (FC HBA), PCIe SSD y RAID
- Obtener y establecer la configuración del BIOS y sus contraseñas
- Exportar por completo el registro de Lifecycle y agregar notas de trabajo
- Exportar el registro del inventario de hardware actual y del enviado de fábrica
- Administrar, conectar e iniciar en particiones de tarieta SD vFlash
- Bloquear las controladoras con la clave local
- Exportar e importar el perfil del servidor
- Importar licencias de servidor
- Ver detalles del firmware durante la actualización del servidor
- Exportar e importar los perfiles de configuración del servidor
- Programar y realizar un seguimiento del estado de la actualización y de la configuración
- Importar y exportar el archivo de perfiles de configuración del servidor que contiene información acerca de la configuración de un componente
- Supervisión del rendimiento del servidor fuera de banda
- Mejorar la seguridad a través de la contraseña de hash
- Ver registros e información de supervisión y del servidor y configurar los parámetros de la red de un servidor mediante un dispositivo móvil
- Eliminar la información relacionada con el servidor
- Ver el sistema administrado mediante la Visualización del sistema del equipo físico
- Administrar el certificado del servidor de web
- Configurar el puerto de administración USB
- Ver Recopilación de SupportAssist para resolver problemas críticos para el negocio
- Reemplazar la placa base mediante la función Importar perfil del servidor

## **Novedades de esta versión**

Las actualizaciones compatibles con esta versión son:

- Se agregó compatibilidad para la implementación de SO mediante un dispositivo USB de arranque.
- Se agregó compatibilidad para HBA330 en sled de almacenamiento FD332.
- <span id="page-6-0"></span>Se agregó compatibilidad para SMBv2, que reemplaza a SMBv1/CIFS en desuso.
- Se agregó compatibilidad para configurar un RAID para establecer el inicio de un disco virtual (VD), cambiar el estado de PD (forzar desconectado/conectado), cambiar la configuración de hot spare persistente, reemplazar el disco físico VD y desbloquear la configuración segura externa.

## **Ventajas del uso de los servicios remotos de Dell Lifecycle Controller**

Cuando Dell examinó las tareas de administración más comunes y las ineficiencias relacionadas con estas, descubrió que el tiempo adicional requerido para la realización de tareas de administración no fue debido a las herramientas, sino a la forma en que las funciones se dividían entre varias herramientas. Por ejemplo, las tareas más comunes como el aprovisionamiento, la implementación y la actualización necesitaban no solo varias herramientas y distintos formatos de medios, sino también la búsqueda en Internet de herramientas como los drivers y firmware. Con este modelo de entrega tradicional, el tiempo se usa de manera deficiente, hay errores potenciales y se registran riesgos de seguridad. Los servicios remotos de Lifecycle Controller tratan todos estos problemas de administración de sistemas.

### **Funciones sujetas a licencia en Lifecycle Controller**

La especificación de licencias y privilegios de servicios web para administración (WS-MAN) comprende toda la información de licencias y privilegios necesaria para utilizar la API de WSMAN proporcionada por Dell Remote Access Controller (iDRAC) con Lifecycle Controller.

Se entregó como parte de la iDRAC (licencias de Express y Enterprise, y función de tarjetas SD vFlash) comenzando por la 11.ª generación de servidores Dell PowerEdge. En la 12.ª y 13.ª generación de servidores PowerEdge, la función vFlash se incluye con la licencia de iDRAC Enterprise, de modo que no se necesita una licencia aparte para vFlash con Lifecycle Controller 2.0 y versiones posteriores. La 12.<sup>a</sup> y 13.<sup>a</sup> generación de servidores Dell PowerEdge solo usan licencias Express o Enterprise.

Las capacidades de administración de Lifecycle Controller están separadas en particiones en distintas áreas y están representadas por las especificaciones de perfil de Dell Common Information Model (DCIM) que brindan detalles completos sobre cada función o capacidad de administración. Estas funciones pueden requerir una licencia completa, una licencia parcial o ninguna licencia. Además, la accesibilidad de una función está definida por las credenciales proporcionadas con la solicitud de WS-MAN y se asigna a las credenciales de privilegios asignadas por el usuario, como de acceso de solo lectura o de administrador.

### **Acerca de API RESTful de iDRAC con Redfish y API de servicio web**

La administración de servicios web (WSMan) es un estándar abierto de Distributed Management Task Force (DMTF), que define un protocolo simple de acceso a objetos (SOAP) de base para administración de servidores, aplicaciones y varios servicios web. WS-MAN proporciona una forma común para que los sistemas intercambien y tengan acceso a información de administración en la infraestructura de TI.

El grupo de trabajo de administración distribuida (DMTF) está compuesto por una organización industrial que desarrolla, mantiene y promueve normas para la administración de sistemas en entornos de TI empresariales. El modelo de datos de DMTF es complejo y requiere generalmente varias transacciones para completar operaciones simples, como especificar un nombre de usuario y una contraseña o conceder privilegios de administrador a una cuenta de usuario. Para reducir la cantidad de transacciones, Lifecycle Controller también ofrece un modelo de datos Dell para la administración que se basa en un modelo de atributos.

La API RESTful de iDRAC se expande en el estándar DMTF Redfish con operaciones específicas de Dell EMC. Incluye la configuración de servidor de RESTful, soporte para la función de servidor modular y el estado e inventario detallado de redes de sistema operativo. El Foro de administración de plataformas escalables (SPMF) ha publicado la API Redfish de Distributed Management Task Force (DMTF). Se trata de un esquema y una especificación estándar de la industria abierta diseñados para satisfacer las necesidades de los administradores de TI de una administración simple, moderna y segura de hardware de plataforma escalable. Redfish es un estándar de administración de última generación que usa una representación del modelo de datos dentro de una interfaz RESTful de hipermedia. El modelo de datos se define en términos de un esquema estándar legible por medio de máquinas, con la carga útil de los mensajes expresados en formato JSON y el protocolo con OData v4. Redfish es una API de hipermedia y puede representar varias implementaciones mediante una interfaz coherente. .<br>Tiene mecanismos para descubrir y administrar recursos del centro de datos, manejar eventos y administrar tareas de larga duración.

## <span id="page-7-0"></span>**Acerca de la API de Lifecycle Controller**

Los servicios remotos de Lifecycle Controller son una interfaz basada en estándares que permiten que las consolas integren, por ejemplo, el aprovisionamiento sin configurar y las implementaciones de sistemas operativos de uno a varios para servidores ubicados de forma remota. Lifecycle Controller de Dell aprovecha las capacidades de la interfaz gráfica de usuario (GUI) y los servicios remotos de Lifecycle Controller para ofrecer mejoras significativas y simplificación de la implementación de servidores.

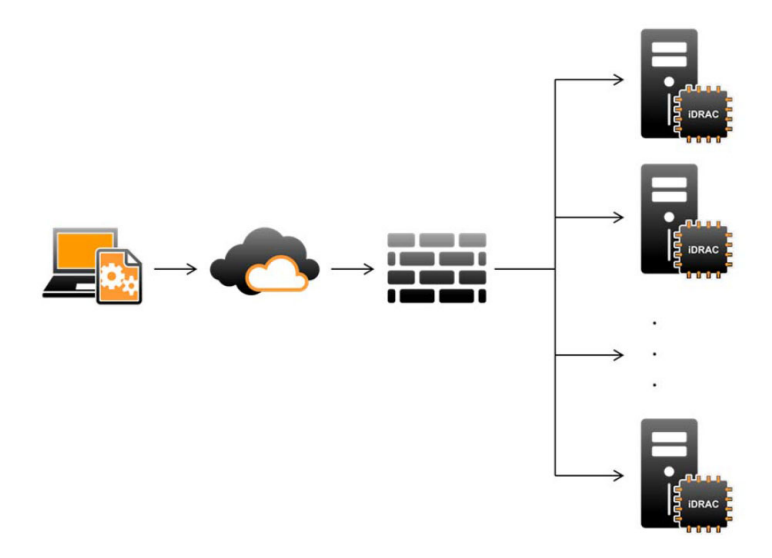

Lifecycle Controller también admite tareas locales de administración de sistemas individualizada a través de una interfaz gráfica de usuario (GUI) mediante el KVM del servidor o la **Consola virtual** de la iDRAC para la instalación, actualización y configuración de sistemas operativos y para ejecutar diagnósticos en servidores individuales y locales. Esto elimina la necesidad de contar con varios Option ROM para la configuración del hardware. Para obtener más información, consulte *Lifecycle Controller User's Guide* (Guía del usuario de Lifecycle Controller) disponible en [www.delltechcenter.com/lc](http://www.delltechcenter.com/lc).

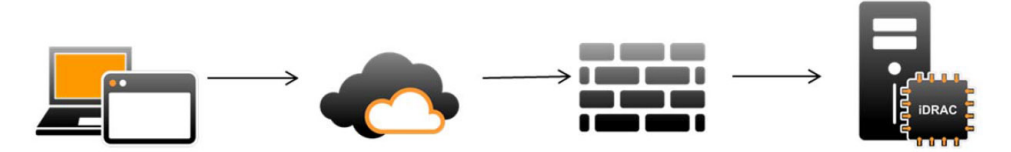

Las funciones de los servicios remotos de Lifecycle Controller están disponibles según el tipo de licencia (es decir, administración básica, iDRAC Express, iDRAC Express para servidores blade o iDRAC Enterprise) que usted adquiera. Solo las funciones con licencia están disponibles en la interfaz web de iDRAC y los servicios remotos de Lifecycle Controller. Para obtener más información sobre la administración de licencias, consulte *iDRAC User's Guide (Guía del usuario de iDRAC)*. Para obtener más información sobre las licencias de los servicios remotos de Lifecycle Controller, consulte [Licencias](#page-27-0).

### **Acerca de la administración de uno a varios lograda**

Una estación de administración envía WS-MAN y API RESTful de iDRAC con comandos Redfish a través de una red y estos comandos pasan a través de la red en forma segura desde fuera del firewall y mantienen la seguridad.

<span id="page-8-0"></span>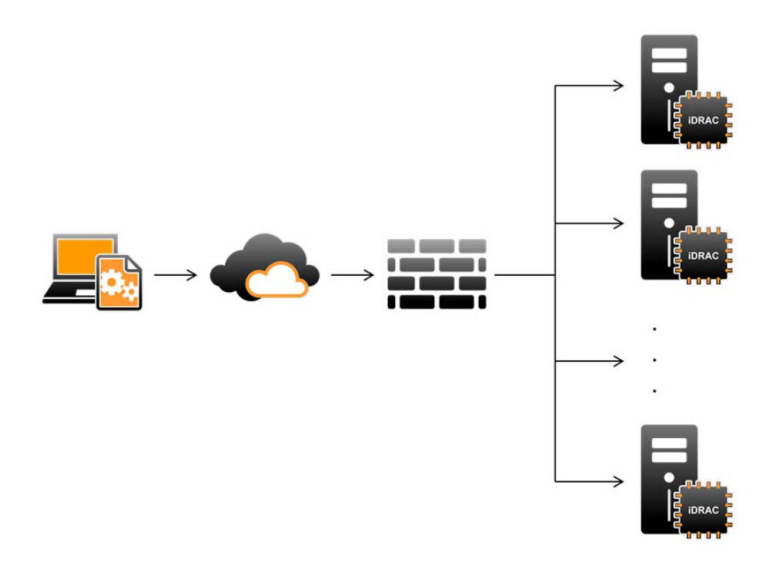

## **Otra información útil**

Además de esta guía, puede consultar las siguientes guías disponibles en **dell.com/support/home** o **dell.com/idracmanuals**:

- En *Lifecycle Controller Online Help (Ayuda en línea de Lifecycle Controller)*, se proporciona información sobre los campos disponibles en la GUI y las descripciones correspondientes. Para ver la información de ayuda en línea en la interfaz de usuario de Lifecycle Controller, haga clic en **Help (Ayuda)** en la esquina superior derecha o pulse <F1>.
- *Lifecycle Controller Release Notes (Notas de la versión de Lifecycle Controller)* están disponibles con el producto. Para leer Release Notes (Notas de la versión) en la interfaz de usuario de Lifecycle Controller, haga clic en **About (Acerca de)** y, a continuación, haga clic en **View Release Notes (Ver notas de la versión)**. También hay una versión web que contiene las actualizaciones de última hora relativas al sistema o a la documentación o material avanzado de consulta técnica destinado a técnicos o usuarios.
- El *informe técnico Licencias de iDRAC de Dell* en [www.delltechcenter.com](http://www.delltechcenter.com). En este documento, se proporciona una descripción general de las licencias digitales del iDRAC y las diferencias de las últimas licencias con respecto a la iDRAC disponible en los servidores Dell PowerEdge. En el documento técnico, también se proporciona información sobre iDRAC Express y otras ofertas de valor Enterprise.
- En *Dell Lifecycle Controller Remote Services For Dell PowerEdge Servers Quick Start Guide (Guía de inicio rápido de los servicios remotos de Dell Lifecycle Controller para servidores Dell PowerEdge)*, se proporciona información acerca del uso de los servicios remotos.
- En la *Guía de información general de Systems Management* se proporciona información breve acerca de los distintos programas de software Dell disponibles para realizar tareas de administración de sistemas.
- La *Guía del usuario de Integrated Dell Remote Access Controller (iDRAC)* ofrece información acerca de la configuración y el uso de iDRAC para servidores blade, de torre y bastidor a fin de administrar y supervisar el sistema y sus recursos compartidos de forma remota a través de una red.
- La Guía del usuario de Dell Repository Manager proporciona información acerca de la creación de paquetes personalizados y repositorios que constan de Dell Update Packages (DUP) para sistemas que ejecutan los sistemas operativos Microsoft Windows admitidos.
- La sección "Sistemas Dell y sistemas operativos compatibles con Lifecycle Controller" de la *Matriz de compatibilidad de software de los sistemas Dell* incluye la lista de los sistemas Dell y los sistemas operativos que se pueden implementar en los sistemas de destino.
- La *Guía del usuario de la controladora RAID Dell PowerEdge (PERC) 9* proporciona información relacionada con la especificación y la configuración de las controladoras PERC 9.
- En el *Glossary* (Glosario) se proporciona información acerca de los términos utilizados en este documento.
- La *Guía del usuario de Dell OpenManage Server Update Utility* proporciona información acerca del uso de la aplicación basada en DVD para identificar y aplicar actualizaciones en el sistema.

Están disponibles los siguientes documentos para proporcionar más información:

- Las instrucciones de seguridad incluidas con un sistema proporcionan información importante sobre la seguridad y las normativas. Para obtener más información sobre las normativas, consulte la página de inicio de cumplimento normativo en dell.com/ regulatory compliance. Es posible que se incluya información de garantía en este documento o en un documento separado.
- Las *Instrucciones de instalación de sistemas de bastidor* incluidas con una solución de bastidor describen cómo instalar el sistema en un bastidor.
- En la *Guía de introducción* se ofrece una visión general sobre las funciones, la configuración y las especificaciones técnicas del sistema.
- <span id="page-9-0"></span>● En el *Owner's Manual* (Manual de propietario) se proporciona información acerca de las funciones del sistema y se describe cómo solucionar problemas del sistema e instalar o sustituir componentes.
- Guía de la interfaz de servicios web de Lifecycle Controller Windows y Linux.

#### **Referencia de medios sociales**

Para conocer más sobre el producto, las recomendaciones e información sobre las soluciones y los servicios de Dell, puede acceder a las plataformas de medios sociales, como Dell TechCenter y YouTube. Puede acceder a blogs, foros, informes técnicos, videos explicativos, etc. en la página wiki de Lifecycle Controller en [www.delltechcenter.com/lc.](http://www.delltechcenter.com/lc)

Para acceder a documentos de Lifecycle Controller y otros documentos relacionados con el firmware, visite [www.delltechcenter.com.](http://www.delltechcenter.com)

## **Acceso a documentos desde el sitio de asistencia de Dell EMC**

Puede acceder a los documentos necesarios mediante una de las siguientes formas:

- Para consultar documentos de Dell EMC Enterprise Systems Management: [www.dell.com/SoftwareSecurityManuals](http://www.dell.com/SoftwareSecurityManuals)
- Para consultar documentos de Dell EMC OpenManage: [www.dell.com/OpenManageManuals](https://www.dell.com/OpenManageManuals)
- Para consultar documentos de Dell EMC Remote Enterprise Systems Management: [www.dell.com/esmmanuals](http://www.dell.com/OpenManageManuals)
- Para consultar documentos de iDRAC y Dell EMC Lifecycle Controller: [www.dell.com/idracmanuals](https://www.dell.com/idracmanuals)
- Para consultar documentos de Dell EMC OpenManage Connections Enterprise Systems Management[: www.dell.com/](https://www.dell.com/OMConnectionsEnterpriseSystemsManagement) [OMConnectionsEnterpriseSystemsManagement](https://www.dell.com/OMConnectionsEnterpriseSystemsManagement)
- Para consultar documentos de Dell EMC Serviceability Tools: [www.dell.com/ServiceabilityTools](https://www.dell.com/ServiceabilityTools)
- 1. Visite [www.dell.com/Support/Home.](https://www.dell.com/Support/Home)
	- 2. Haga clic en **Elegir entre todos los productos**.
	- 3. En la sección **Todos los productos**, haga clic en **Software y seguridad** y, a continuación, haga clic en el vínculo necesario entre los siguientes:
		- **Administración de sistemas empresariales**
		- **Administración remota de sistemas empresariales**
		- **Herramientas de servicio**
		- **Conjunto de comandos del cliente de Dell**
		- **Administración de las conexiones de los sistemas del cliente**
	- 4. Para ver un documento, haga clic en la versión del producto requerida.
- Mediante los motores de búsqueda:
	- Escriba el nombre y la versión del documento en el cuadro de búsqueda.

### **Cómo ponerse en contacto con Dell**

**(i)** NOTA: Si no tiene una conexión a Internet activa, puede encontrar información de contacto en su factura de compra, en su albarán de entrega, en su recibo o en el catálogo de productos Dell.

Dell proporciona varias opciones de servicio y asistencia en línea y por teléfono. La disponibilidad varía según el país y el producto y es posible que algunos de los servicios no estén disponibles en su área. Si desea ponerse en contacto con Dell para tratar cuestiones relacionadas con las ventas, la asistencia técnica o el servicio de atención al cliente:

- 1. Vaya a **Dell.com/support.**
- 2. Seleccione la categoría de soporte.
- 3. Seleccione su país o región en la lista desplegable **Elija un país o región** que aparece al final de la página.
- 4. Seleccione el enlace de servicio o asistencia apropiado en función de sus necesidades.

# **2**

# **Funciones de servicios remotos**

<span id="page-10-0"></span>Con Lifecycle Controller Remote Services, es posible realizar las siguientes operaciones:

- Implementar y configurar
- Supervisar
- Mantener
- Crear y programar trabajos

#### **Temas:**

- Implementación y configuración
- **[Supervisar](#page-14-0)**
- **[Mantener](#page-16-0)**
- [Administración de trabajos](#page-19-0)

### **Implementación y configuración**

Con diversas capacidades de los servicios remotos de Lifecycle Controller, es posible realizar diferentes configuraciones en un sistema a lo largo de todo su ciclo de vida. Pueden realizar operaciones como las configuraciones del BIOS, de la iDRAC, de RAID, de HBA de FC y de NIC, y la implementación de sistemas operativos en el sistema.

### **Perfiles de configuración del servidor**

El archivo de perfiles de configuración del servidor contiene la información de configuración de los componentes que se utiliza para aplicar la configuración para BIOS, iDRAC, RAID, NIC, FC-HBA, sistema y Lifecycle Controller mediante la importación del archivo a un sistema de destino.

La exportación e importación de perfiles de configuración del servidor son compatibles con las API RESTful de iDRAC y WS-MAN con API Redfish.

Para obtener más información e informes técnicos, consulte *Server Cloning with Server Configuration Profiles (Clonación de servidores con perfiles de configuración del servido)* y *Creating and Managing Server Configuration Profiles (Creación y administración de perfiles de configuración del servidor)*, que están disponibles en [www.delltechcenter.com.](http://www.delltechcenter.com)

#### **Configuración del BIOS**

La función de configuración del BIOS y del inicio se utiliza para obtener y establecer cualquiera de los atributos configurables del BIOS que están expuestos en BIOS UEFI HII. Es posible realizar las siguientes operaciones:

- Recuperar la configuración actual de inventario del BIOS
- Recuperar los valores actuales de configuración del inicio
- Administrar la configuración del orden de inicio
- Cambiar el modo de inicio del BIOS o el modo de inicio de UEFI
- Administrar las contraseñas del BIOS
- Cambiar el orden de inicio
- Activar o desactivar las fuentes de inicio
- Compatibilidad con el inicio único para cualquier dispositivo incluido en la lista de orden de inicio

#### **Configuración de iDRAC**

La función iDRAC configuration (Configuración de iDRAC) se utiliza para administrar las propiedades y las interfaces para la ejecución de tareas de administración de sistemas relacionadas con la administración de las propiedades básicas de iDRAC. Los atributos y las

<span id="page-11-0"></span>propiedades de la controladora de acceso remoto se dividen en vistas a fin de proporcionar una metodología simple para que los clientes consulten las vistas de iDRAC y configuren los atributos de iDRAC.

Es posible realizar las siguientes operaciones:

- Recuperar la configuración y el inventario actuales del iDRAC
- Obtener y establecer cualquier atributo configurable de iDRAC
- Administrar las cuentas de usuario del iDRAC

### **Configuración de RAID**

La función RAID configuration (Configuración de RAID) se utiliza para administrar las propiedades y las capacidades del almacenamiento RAID. El almacenamiento RAID se modela con un conjunto de atributos. Hay conjuntos para gabinetes, adaptadores de almacenamiento, discos lógicos, unidades de discos físicos y dispositivos de SSD PCIe. Asimismo, existe un servicio de configuración que contiene todos los métodos utilizados para configurar el almacenamiento de RAID.

Es posible realizar las siguientes operaciones:

- Configurar el inicio del disco virtual
- Cambiar el estado de PD (forzar desconexión/conexión)
- Cambiar la configuración de hot spare persistente
- Reemplazar el disco físico VD.
- Desbloquear la configuración segura externa
- Ejecutar la preparación para quitar el método para unidades SSD PCIe
- Ejecutar método de borrado seguro para dispositivos SSD PCIe y unidades SED.
- Borrar caché preservada
- Ampliar la capacidad en línea
- Migrar el nivel RAID.
- Establecer etiqueta de activo/nombre de carcasa externa
- Cancelar la recreación de un disco físico.
- Recuperar la configuración actual de inventario de RAID.
- Eliminar todos los discos virtuales y desasignar todas las unidades de discos físicos de repuestos dinámicos.
- Preparar cualquiera de las unidades de discos físicos ajenos para incluirlos en la configuración local.
- Administrar hot spares (asignar/cancelar asignación global y dedicada).
- Administrar claves para unidades de autocifrado.
- Administrar discos virtuales. Puede realizar las siguientes tareas:
	- Cree un disco virtual individual. Una vez creado el disco virtual, el FQDD del disco virtual cambia.
	- Inicializar (de forma rápida o lenta) el disco virtual mediante las unidades de discos físicos conectadas a la controladora PERC.
	- Eliminar un disco virtual de la controladora PERC.
- Configurar los siguientes atributos de RAID:
	- Discos virtuales: política de lectura, política de escritura y política de caché de disco
	- Controladoras: porcentaje de inicialización en segundo plano, modo de revisión de congruencia, porcentaje de revisión de congruencia, modo de copia inversa, modos posibles de equilibrio de carga, modo de lectura de patrullaje, porcentaje de recreación y porcentaje de reconstrucción.
- Cambiar los estados Listo de RAID de las unidades de discos físicos.
- Ver la información de PCIeSSD y de la tarjeta extendida.
- Restablecer la configuración de la controladora PERC.
- Importar configuraciones ajenas de manera que los discos virtuales no se pierdan tras el traslado de los discos físicos. Las controladoras admiten la importación automática de una configuración ajena.
- Borrar la configuración ajena de unidades de discos físicos conectadas a una controladora.
- Establecer modo de lectura de patrullaje para evitar fallas de disco y pérdida o daño de datos.
- Verificar la congruencia de la información de redundancia de los discos virtuales redundantes.
- Cancelar la operación de revisión de congruencia en curso en un disco virtual.
- Hacer parpadear o dejar de hacer parpadear los LED de las unidades de discos físicos incluidas en el disco virtual.
- Crear, modificar o eliminar la clave de seguridad mediante la función Administración de clave local (LKM) en las controladoras que admiten el cifrado de unidades.

<span id="page-12-0"></span>**NOTA:** En el servidor PowerEdge de 13.ª generación de Dell se puede realizar todos los trabajos de configuración de RAID en tiempo real sin reiniciar el host.

Para obtener más información acerca de la configuración de RAID, consulte el documento de perfil *SimpleRaid* disponible en [en.community.dell.com/techcenter/systems-management/w/wiki/1906.dcim-library-profile.aspx.](http://en.community.dell.com/techcenter/systems-management/w/wiki/1906.dcim-library-profile.aspx) Además, consulte *iDRAC User's Guide* (Guía del usuario de iDRAC) disponible en [www.dell.com/esmmanuals](http://www.dell.com/esmmanuals).

### **Configuración del NIC**

La función Network Interface Controller (NIC) configuration (Configuración de la controladora de interfaz de red [NIC]) se utiliza para configurar o modificar los valores de configuración de las tarjetas NIC admitidas (por ejemplo: Intel, QLogic y Broadcom). Estos valores de configuración se pueden establecer o actualizar de forma local y remota utilizando los servicios remotos de Lifecycle Controller.

Las NIC admitidas por Lifecycle Controller proporcionan una matriz de funciones de red que convergen en una única controladora:

- Capacidades tradicionales de NIC
- Capacidades de interfaz estándar de equipos pequeños sobre Ethernet (iSCSI)
- Capacidades de Fibre Channel sobre Ethernet (FCoE)

Se pueden configurar diversas capacidades de dispositivos como:

- Personalidades (FCoE, ISOE, Layer 2 NIC)
- Asignación de ancho de banda de partición de la NIC
- Inicio frente a descarga
- Identidad de E/S

### **Implementación del sistema operativo**

La función de implementación del sistema operativo se utiliza para implementar remotamente un sistema operativo mediante los protocolos de servicios web WSMAN que usan protocolos de uso compartido de archivos de red CIFS y NFS. La activación remota de los controladores integrados expuestos localmente, como por ejemplo una unidad USB, elimina la necesidad de usar soportes físicos.

**NOTA:** De manera predeterminada, los controladores están disponibles con iDRAC y Lifecycle Controller para todos los sistemas ⋒ operativos admitidos por Dell.

Es posible realizar las siguientes operaciones:

- Obtener la versión Driver Pack instalada y la lista de sistemas operativos admitidos.
- Exponer los drivers de implementación de SO integrados para un sistema operativo seleccionado de manera remota. Los drivers están conectados al servidor en un dispositivo USB emulado.
- Adquisición remota de controladores integrados para el sistema operativo seleccionado en un recurso compartido de red NFS o CIFS que se pueda utilizar posteriormente en la implementación del sistema operativo.
- Iniciar una imagen ISO ubicada en un recurso compartido de red CIFS o NFS para iniciar la instalación del sistema operativo.
- Descargar ISO a la tarjeta vFlash SD y arrancar desde la tarjeta para iniciar la instalación del sistema operativo.
- Conectar una ISO desde un recurso compartido de red CIFS o NFS como un dispositivo virtual USB CD-ROM al servidor e inicie el servidor en la ISO cada vez que este se reinicia.
- Inicio único en PXE.
- Inicio único en disco duro.
- Obtener la lista de direcciones MAC de todas las NIC presentes en el servidor.
- Implementar el sistema operativo en la LUN de iSCSI y FCoE.

### **Transmisión de datos en proximidad (NFC) mediante la función Quick Sync**

Con la función QuickSync, puede:

- Ver la información básica del servidor, como la etiqueta de servicio, la dirección MAC, los datos de la NIC, las versiones de firmware, el sistema operativo, etc.
- Ver información sobre la supervisión y el registro de un servidor.
- Configurar los parámetros de red de un servidor.

<span id="page-13-0"></span>Después de ver o editar la información, puede solucionar problemas o configurar mediante un dispositivo móvil. Para usar esta función, debe instalar la aplicación del software OpenManage Mobile (OMM) en su dispositivo móvil y habilitar el embellecedor en el servidor. La función QuickSync le permite al dispositivo actuar como un lector de proximidad que lee los datos en el servidor cuando está a una distancia de menos de 20 mm del panel frontal del servidor. Puede realizar la mayoría de las tareas que realiza con un panel LCD. La información del sistema es la información de inventario de hardware básica recuperada de NFC. Los atributos le permiten configurar el acceso, verificar la presencia de la función QuickSync, habilitar o deshabilitar el temporizador de inactividad y establecer el valor de tiempo de espera de inactividad.

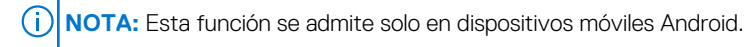

Para obtener más información acerca de la función QuickSync, consulte el documento de perfil *QuickSync del sistema* disponible en [en.community.dell.com/techcenter/systems-management/w/wiki/1906.dcim-library-profile.aspx.](http://en.community.dell.com/techcenter/systems-management/w/wiki/1906.dcim-library-profile.aspx) Además, consulte *iDRAC User's Guide* (Guía de usuario de iDRAC) disponible en [www.dell.com/esmmanuals](http://www.dell.com/esmmanuals).

### **Configuración de seguridad avanzada mediante la contraseña hash**

Puede establecer contraseñas de usuario y contraseñas del BIOS con un formato de algoritmo hash unidireccional en iDRAC disponible en los servidores Dell PowerEdge de 13.ª generación. El mecanismo de autentificación de usuarios no se ve afectado (excepto para SNMPv3 e IPMI) y puede proporcionar la contraseña en formato de texto sin formato.

Con la nueva función de hash de contraseña, usted puede:

- Generar sus propios algoritmo hash SHA256 para configurar contraseñas de usuario de iDRAC y contraseñas del BIOS. Se crearon nuevos atributos para representar la representación de algoritmo hash de la contraseña.
- Exportar el archivo de perfiles de configuración del servidor con la contraseña que tiene los valores del algoritmo hash. Use el método ExportSystemConfiguration e incluya los valores del algoritmo hash de la contraseña que deben exportarse al parámetro IncludeInExport.

La contraseña de algoritmo hash puede generarse con o sin Salt mediante SHA256. Ya sea que se use la cadena Salt o esta sea nula, siempre debe establecerse junto con SHA256SystemPassword.

**NOTA:** Si la contraseña de la cuenta de usuario de iDRAC se ha configurado solo con el algoritmo hash de contraseña SHA256 G) (SHA256Password) únicamente y no con otros algoritmos hash (SHA1v3Key o MD5v3Key), la autentificación mediante SNMPv3 se pierde. La autentificación mediante IPMI siempre se pierde al usar un algoritmo hash para establecer la contraseña de una cuenta de usuario.

Para obtener más información acerca del uso de la contraseña de hash, consulte los documentos de perfil *Tarjeta de iDRAC* y *BIOS y BootManagement* disponibles en [en.community.dell.com/techcenter/systems-management/w/wiki/1906.dcim-library-profile.aspx](http://en.community.dell.com/techcenter/systems-management/w/wiki/1906.dcim-library-profile).

### **Configuración del puerto de administración**

En los servidores PowerEdge de 13ª generación supervisados por el iDRAC, puede realizar las siguientes funciones en un puerto USB y una unidad USB:

- Administrar el estado del puerto de administración USB del servidor. Si es estado es Disabled (Desactivado), la iDRAC no procesa un dispositivo USB o el host conectado al puerto USB administrado.
- Configurar el Modo de puerto de administración USB para determinar si el iDRAC o el sistema operativo usan el puerto USB.
- Ver la alerta de exceso de corriente generada cuando un dispositivo supera el requisito de alimentación permitido por la especificación de USB. Configure la alerta de exceso de corriente para generar los eventos de WS.
- Ver el inventario del dispositivo USB como FQDD, descripción del dispositivo, protocolo, Id. del proveedor, Id. del producto, etc., cuando el dispositivo está conectado.
- Configure un servidor mediante los archivos almacenados en una unidad USB colocada en un puerto USB, que es supervisado por un iDRAC. Esta configuración permite crear un trabajo para realizar un seguimiento del progreso y el registro de los resultados en el registro de Lifecycle. Las reglas para descubrir el perfil de configuración del servidor y los nombres son los mismos que para el aprovisionamiento de DHCP. Para obtener más información, consulte [en.community.dell.com/techcenter/extras/m/white\\_papers](http://en.community.dell.com/techcenter/extras/m/white_papers).

**NOTA:** Los valores de configuración de USB controlan si la configuración del sistema está permitida desde una unidad USB. La ⋒ configuración predeterminada solo aplica la configuración del USB cuando la contraseña de usuario de iDRAC y el BIOS siguen teniendo los valores predeterminados.

Para obtener más información acerca de la administración de dispositivos USB, consulte el documento *Perfil del dispositivo USB* disponible en [en.community.dell.com/techcenter/systems-management/w/wiki/1906.dcim-library-profile.aspx](http://en.community.dell.com/techcenter/systems-management/w/wiki/1906.dcim-library-profile.aspx).

## <span id="page-14-0"></span>**Supervisar**

Con diversas capacidades de los servicios remotos de Lifecycle Controller, es posible supervisar un sistema a lo largo de todo su ciclo de vida. Algunas de las funciones que ayudan a supervisar el sistema son: el inventario de hardware actual y de fábrica, el registro de Lifecycle, el registro de eventos del sistema y el inventario de firmware.

### **Recopilación de inventario del sistema**

Cuando la opción Collect System Inventory On Restart (CSIOR) (Recopilar inventario del sistema en el reinicio [CSIOR]) está activada, Lifecycle Controller realiza un inventario y recopila información de configuración de todo el hardware en cada reinicio del sistema. Además, la recopilación de inventario del sistema también detecta cualquier cambio en el hardware. Si la función Part Replacement (Reemplazo de piezas) está activada y CSIOR detecta que se reemplaza el hardware administrado, Lifecycle Controller restaura la configuración y el firmware anteriores en el dispositivo recientemente instalado en función del inventario recopilado durante el reinicio del sistema anterior.

La configuración de CSIOR se activa de manera predeterminada y puede desactivarse de manera local mediante Lifecycle Controller o de manera remota con RACADM, WS-MAN o API RESTful de iDRAC con Redfish. Puede cambiar la configuración a alguno de los siguientes valores:

- Habilitar: información de inventario de hardware e información de configuración que se recopila en cada reinicio de sistema. La recopilación del inventario del sistema puede afectar el tiempo de arranque según el hardware presente en el sistema.
- **Deshabilitar**: información de inventario de hardware e información de configuración que no se recopila en cada reinicio de sistema. El uso de las diversas funciones depende de las actualizaciones de información de inventario. Las funciones como Easy Restore (Restauración fácil) y Part Replacement (Reemplazo de piezas) pueden no contener la información más reciente cuando CSIOR está desactivada. Las herramientas dentro de banda, como OMSA y DTK, no pueden configurar el BIOS cuando CSIOR está desactivada. Además, la información del sistema obtenida a partir de las interfaces fuera de banda como WS-MAN, API RESTful de iDRAC con Redfish y RACADM podría no ser correcta.

### **Inventario de hardware**

La información de inventario de hardware se guarda en el almacenamiento permanente de Lifecycle Controller y está disponible para aplicaciones de iDRAC y UEFI. Se utiliza para exportar el inventario de hardware de Lifecycle Controller a un archivo de texto en un recurso compartido remoto.

Es posible consultar el inventario de los componentes de hardware de forma remota. Cada clase de inventario de hardware contiene atributos importantes sobre los componentes de hardware.

Por ejemplo, el atributo LastSystemInventoryTime identifica la última vez que se ejecutó la función Collect System Inventory On Restart (CSIOR) (Recopilar inventario del sistema en el reinicio [CSIOR]). Es un atributo importante, ya que indica cuándo se actualizó el inventario por última vez.

La información de inventario de hardware y configuración está disponible para los siguientes componentes:

- Unidad de fuente de alimentación
- **Ventilador**
- Memoria
- CPU
- iDRAC
- Dispositivo PCI
- Tarjeta de vídeo
- Tarieta vFlash SD
- NIC
- **RAID**
- **BIOS**
- **Sistema**
- Sensor

### **Registro de Lifecycle**

Los registros de Lifecycle contienen entradas de configuración y actualizaciones de firmware del BIOS, de las controladoras de almacenamiento, de las LOM y de las tarjetas NIC adicionales, en caso de ser compatibles. El registro de Lifecycle se puede exportar <span id="page-15-0"></span>a un recurso compartido de red o se puede guardar en una unidad USB. Se puede acceder al registro de Lifecycle a través de la interfaz web de iDRAC, RACADM, API RESTful de iDRAC con Redfish y la interfaz WS-MAN.

El registro de Lifecycle proporciona la siguiente información:

- Cambio en la configuración en iDRAC, BIOS, NIC y RAID
- Registros de todas las operaciones remotas
- Historial de la actualización de firmware basado en el dispositivo, la versión y la fecha.
- Id. de mensajes de error
- Sucesos de encendido o reinicios del host
- Errores de la POST
- Inicio de sesión de usuario en cualquier interfaz del iDRAC

Para obtener más información acerca de los eventos y mensajes de error, consulte *Dell Event Message Reference Guide* (Guía de referencia de mensajes de eventos) disponible en [www.dell.com/support/manuals](https://www.dell.com/support/manuals)

#### **Registro de sucesos del sistema**

El registro de Lifecycle contiene eventos relacionados con el sistema, los dispositivos de almacenamiento, los dispositivos de red, las actualizaciones de firmware, los cambios de configuración, los mensajes de licencia, etc. Sin embargo, los eventos del sistema están también disponibles como un registro por separado denominado registro de eventos del sistema (SEL).

Cuando se produce un evento del sistema en un sistema administrado, se registra en el SEL. Las mismas entradas del SEL también están disponibles en el registro de Lifecycle.

#### **Inventario de firmware**

Servicios remotos de Lifecycle Controller proporciona información sobre cada firmware de componentes instalados en el sistema de destino y las imágenes del firmware disponibles se almacenan en la memoria caché de Lifecycle Controller.

La información adicional contenida en las propiedades disponibles incluye:

- Tipo de firmware
- Versión de firmware Instalada y versiones de firmware anteriores (revertidas)
- Fecha de instalación
- Identificaciones de proveedores
- Número de revisión

**NOTA:** Puede que los cambios en la configuración y actualizaciones de firmware realizados en el sistema operativo no se reflejan Œ adecuadamente en el inventario hasta que se produzca un reinicio del servidor.

#### **Sucesos de alerta**

Es posible establecer alertas y acciones para ciertos eventos que se producen en un sistema administrado. Un evento se produce cuando el estado de un componente del sistema ha cambiado a la condición definida previamente. Si un evento coincide con un filtro de eventos y este filtro se ha configurado para que genere una alerta (alerta de IPMI, captura de SNMP o correo electrónico), se enviará una alerta a uno o más destinos configurados. Si el mismo filtro de eventos además está configurado para ejecutar una acción (como reinicio, ciclo de encendido y apagado o apagado del sistema), se ejecutará la acción. Puede establecer solamente una acción para un evento.

### **Recopilación SupportAssist**

SupportAssist Collection (Recopilación de SupportAssist) se utiliza para proporcionar información sobre el informe del estado del hardware, del sistema operativo (SO) y de las aplicaciones de software instaladas en un servidor. Esta función incluye información sobre las aplicaciones recopilada por Dell System E-Support Tool (DSET). Los administrados utilizan este informe para resolver problemas comerciales críticos. Algunos ejemplos de los datos recopilados en la función SupportAssist Collection (Recopilación de SupportAssist) son:

- Inventario de hardware
- Información sobre el servidor, Lifecycle Controller y sus componentes
- Información de orden de inicio del BIOS
- Anotaciones del registro de Lifecycle Controller
- Información relacionada con el firmware
- <span id="page-16-0"></span>Información sobre la partición de la tarjeta SD vFlash
- Registros TTY para controladoras PERC y unidades SSD PCIe NVMe
- **NOTA:** La función Tech Support Report (Informe de soporte técnico) cambiará de nombre a SupportAssist Collection (Recopilación ⋒ de SupportAssist) en la interfaz web de iDRAC. En las interfaces de RACADM y WS-MAN, todavía se hará referencia a esta función como Embedded Tech Support Report (Informe de asistencia técnica integrado).

### **Supervisión del rendimiento del servidor fuera de banda**

Con esta función, puede supervisar el índice de rendimiento de la CPU, la memoria y la E/S. Intel ME admite la funcionalidad Cómputo de uso por segundo (CUPS) para supervisar el rendimiento. La supervisión es independiente del SO y no consume recursos de la CPU. Intel ME muestra un sensor de CUPS de plataforma que proporciona el valor de uso de los recursos de la CPU, la memoria y la E/S en la forma de un índice de CUPS de plataforma. La iDRAC supervisa este índice de CUPS para todo el uso del sistema y también supervisa el valor instantáneo del índice de uso de la CPU, la memoria y la E/S.

**NOTA:** Para usar esta función se necesita una licencia Enterprise de iDRAC.

Para obtener más información acerca de la supervisión del rendimiento fuera de banda, consulte el documento *Perfil de métricas básicas Dell* y *Perfil de sensores Dell* disponible en [www.delltechcenter.com/systemsmanagement.](http://www.delltechcenter.com/systemsmanagement)

### **Mantener**

Con diversas capacidades de los servicios remotos de Lifecycle Controller, es posible mantener el estado de un sistema a lo largo de todo su ciclo de vida. Puede utilizar funciones como la administración remota de firmware, el reemplazo de piezas, la importación o exportación de perfil de servidor y el servidor de aprovisionamiento para mantener un sistema con los servicios remotos de Lifecycle Controller.

#### **Perfiles de configuración del servidor: exportar o importar**

Los servicios remotos de Lifecycle Controller pueden exportar o importar un archivo de los perfiles de configuración del servidor. La operación de exportación recopila la información de configuración del BIOS, de la iDRAC, de RAID, de NIC, de HBA de FC, de los sistemas y de Lifecycle Controller, y la almacena en un único archivo que se copia en un recurso compartido de red o un archivo local. La operación de importación importa el archivo desde un recurso compartido de red o un archivo local y aplica las configuraciones guardadas o actualizadas previamente contenidas en el archivo en un sistema.

La importación y la exportación se pueden llevar a cabo mediante RACADM, WS-MAN o API RESTful de iDRAC con interfaces Redfish.

Para obtener más información, consulte los documentos *RESTful Server Configuration with iDRAC REST API, Server Cloning* (Configuración del servidor RESTful con API REST de iDRAC, Clonación de servidores), *Server Cloning with Server Configuration Profiles* (Clonación de servidores con perfiles de configuración de servidores) y *Creating and Managing Server Configuration Profiles* (Creación y administración de perfiles de configuración de servidores) que están disponibles en [www.delltechcenter.com/systemsmanagement](http://www.delltechcenter.com/systemsmanagement).

#### **Excepciones al importar el perfil del servidor**

En determinados dispositivos Dell, la aplicación correcta de un perfil de configuración del servidor requiere dos importaciones. La primera importación del perfil activa los dispositivos ocultos que luego se configuran con una segunda importación.

Se necesitan dos importaciones al realizar las acciones siguientes:

Habilitación del modo RAID en controladoras de almacenamiento: PERC S110 y PERC S130 requieren dos importaciones, la primera para establecer la controladora SATA incorporada en el modo RAID y la segunda para configurar la controladora RAID para operaciones como la creación de un disco virtual.

Por ejemplo:

Si el atributo de BIOS **EmbSata** en el sistema de importación no está establecido en **RAIDMode**, a continuación, la primera importación debe contener lo siguiente:

```
<Component FQDD="BIOS.Setup.1-1">
     <Attribute Name="EmbSata">RaidMode</Attribute>
</Component>
```
<span id="page-17-0"></span>La segunda importación del servidor es para aplicar la configuración en la controladora PERC:

```
<Component FQDD="RAID.Embedded.1-1">
     <Attribute Name="RAIDresetConfig">False</Attribute>
    <Attribute Name="RAIDforeignConfig">Ignore</Attribute>
  <Component FQDD="Disk.Virtual.262145:RAID.Embedded.1-1">
  <Attribute Name="RAIDaction">Create</Attribute>
  <Attribute Name="Name">Virtual Disk 1</Attribute>
  <Attribute Name="Size">0</Attribute>
  <Attribute Name="StripeSize">128</Attribute>
  <Attribute Name="SpanDepth">1</Attribute>
  <Attribute Name="SpanLength">2</Attribute>
  <Attribute Name="RAIDTypes">RAID 0</Attribute>
  <Attribute Name="IncludedPhysicalDiskID">Disk.Direct.0-0:RAID.Embedded.1-1</Attribute>
  <Attribute Name="IncludedPhysicalDiskID">Disk.Direct.1-1:RAID.Embedded.1-1</Attribute>
  </Component>
  <Component FQDD="Disk.Direct.0-0:RAID.Embedded.1-1">
    <Attribute Name="RAIDPDState">Ready</Attribute>
  </Component>
  <Component FQDD="Disk.Direct.1-1:RAID.Embedded.1-1">
  <Component FQDD="Disk.Direct.1-1:RAID.Embedded.1-1">
    <Attribute Name="RAIDPDState">Ready</Attribute>
  </Component>
</Component>
```
Habilitación de ranuras PCI: las ranuras para tarjetas PCI en el sistema que están deshabilitadas en el BIOS requieren dos importaciones, una para habilitar la ranura y otra para configurar la tarjeta en la ranura.

#### Ejemplo

Si el atributo de BIOS de la Ranura1 en el sistema de importación está deshabilitado, la primera importación debe contener lo siguiente:

```
<Component FQDD="BIOS.Setup.1-1">
 <Attribute Name="Slot1>Enabled</Attribute>
</Component>
```
Es necesaria una segunda importación para configurar el dispositivo en la ranura 1.

#### **Actualización del firmware**

Puede actualizar o revertir el firmware de un componente desde un recurso de red. La operación de reversión se usa para instalar la versión anterior del firmware de un componente. Además, brinda la capacidad de actualizar mediante un repositorio y programar actualizaciones automáticas.

Siga el orden a continuación para actualizar o revertir un firmware:

- 1. Iniciar y descargar una imagen.
- 2. Crear un trabajo de reinicio.
- 3. Programar un trabajo de actualización.
- 4. Supervisar un trabajo hasta que haya finalizado.
- **(i)** NOTA: No es necesario programar las actualizaciones inmediatas como los diagnósticos, el paquete de drivers y la iDRAC con Lifecycle Controller. Estos procesos de actualización pasan del estado de descarga al estado completado. La actualización de la iDRAC restablece la iDRAC cuando el trabajo se marca como Completed (Completado).

Para obtener más información acerca de la actualización automática, consulte el documento técnico *Actualizaciones automáticas en los servidores Dell PowerEdge de 12ª generación* disponible en [www.delltechcenter.com/systemsmanagement](http://www.delltechcenter.com/systemsmanagement).

#### **Sustitución de piezas**

La función Part Replacement (Reemplazo de piezas) le permite actualizar de forma automática el firmware y configurar los componentes recientemente reemplazados, y hacer coincidir la configuración con la pieza original. Se trata de una función con licencia que está activada de forma predeterminada.

Cuando se reemplaza un componente y la función Part Replacement (Reemplazo de piezas) está activada, las acciones realizadas por Lifecycle Controller se muestran localmente en el monitor del sistema durante la POST. Puede configurar de manera remota las <span id="page-18-0"></span>propiedades relacionadas con el reemplazo de piezas mediante la interfaz de servicios web a través del uso de RACADM, WS-MAN y API RESTful de iDRAC con el protocolo de Redfish.

#### **Perfil del servidor: exportar o importar**

Los servicios remotos de Lifecycle Controller pueden exportar (realizar una copia de seguridad) o importar (restaurar) el perfil del servidor del sistema host. Estas operaciones se utilizan comúnmente durante el reemplazo de la placa base.

La función de exportación recopila información de sistema, imágenes de firmware, configuración de hardware, configuración de Lifecycle Controller y firmware y configuración de la iDRAC, y almacena la información en un único archivo en la tarjeta SD vFlash local o en un recurso compartido de red remoto. La función de importación aplica las configuraciones guardadas en un sistema desde la tarjeta SD vFlash local o desde un recurso compartido de red. También realiza una copia de seguridad de la tarjeta SD vFlash o de un recurso compartido de red de forma automática

**NOTA:** Si FIPS está activado, no se podrá realizar ninguna acción asociada a la tarjeta vFlash SD como, por ejemplo, configurar la tarjeta vFlash SD, exportar o realizar una copia de seguridad del perfil del servidor en vFlash, o importar el perfil del servidor mediante el uso de vFlash.

Para obtener más información acerca de la copia de seguridad automática, consulte el documento técnico *Perfil del servidor de copia de seguridad automática en servidores Dell PowerEdge de 12.<sup>ª</sup> generación* disponible en [www.delltechcenter.com/systemsmanagement.](http://www.delltechcenter.com/systemsmanagement)

### **Licencia del servidor: importación**

Los servicios remotos de Lifecycle Controller pueden importar (restaurar) la licencia del servidor de un sistema host. Estas operaciones se utilizan comúnmente durante el reemplazo de la placa base. Puede importar la licencia desde una unidad USB o un recurso compartido de red, como CIFS o NFS.

#### **Servidor de aprovisionamiento**

La función Provisioning Server (Servidor de aprovisionamiento) en iDRAC permite que los servidores recientemente instalados descubran la consola de administración remota que aloja el servidor de aprovisionamiento de forma automática. Este servidor proporciona credenciales de usuario administrativas personalizadas a la iDRAC para que la consola de administración pueda descubrir y administrar el sistema administrado recientemente instalado.

Si ordenó un sistema Dell con la función Servidor de aprovisionamiento habilitada (el valor predeterminado de fábrica esta deshabilitado), la iDRAC se entrega con DHCP habilitado y cuentas de usuario deshabilitadas. Si la función Servidor de aprovisionamiento está deshabilitada, es posible habilitarla manualmente y deshabilitar la cuenta administrativa predeterminada con la utilidad **iDRAC Settings (Configuración de la iDRAC)**. Para obtener más información acerca de utilidad Configuración dela iDRAC, consulte la *iDRAC User's Guide* (Guía del usuario de la iDRAC).

Para obtener más información acerca de cómo aprovisionar el servidor, consulte el documento de perfil *Administración de Lifecycle Controller* disponible en [www.delltechcenter.com/systemsmanagement.](http://www.delltechcenter.com/systemsmanagement)

#### **Retirar o reutilizar servidor**

Con la función Retire or Repurpose (Retirar o reutilizar), puede eliminar datos relacionados con el servidor como la configuración del sistema, los registros, la memoria caché no volátil de PERC (si está disponible), etc. Sin embargo, no se puede eliminar una licencia de iDRAC con esta función. Utilice los servicios remotos de LC para eliminar información acerca de los siguientes puntos:

- **BIOS**
- iDRAC
- **LC** Data
- Diagnóstico
- Paquete de controladores

La información del usuario se elimina de forma permanente y no se puede recuperar. Sin embargo, el BIOS y la iDRAC permanecen funcionales, mientras que el paquete de drivers y los diagnósticos se pueden volver a instalar.

### <span id="page-19-0"></span>**Administración del certificado de servidor web**

De manera predeterminada, un certificado autofirmado está disponible en la iDRAC. Es posible generar una solicitud de firma de certificado (CSR) y utilizar la CSR para crear un certificado firmado por la autoridad de certificados (CA). Para usar esta función, se introducen los siguientes métodos en el perfil iDRACCard:

- **GenerateSSLCSR**
- **ExportSSLCertificate**
- **ImportSSLCertificate**
- **DeleteSSLCertificate**
- Los métodos para admitir las operaciones de importación y exportación son:
- Certificado de Web Server
- Certificado de CA para el servicio de directorio
- Certificado de firma personalizado

Para utilizar el certificado nuevo, reinicie la iDRAC. Se agrega un método nuevo iDRACReset para este propósito.

Para obtener más información acerca de la administración del certificado de servidor web, consulte el documento en *Perfil de la tarjeta de la iDRAC* disponible en [www.delltechcenter.com/systemsmanagement](http://www.delltechcenter.com/systemsmanagement).

### **Visualización del equipo administrado mediante la visualización del sistema del equipo físico**

La visualización del sistema de la computadora física (PCSV) proporciona la vista de un sistema administrado como el estado actual y la configuración. Puede acceder directamente a la PCSV utilizando los comandos de PowerShell. Con la PCSV, usted puede:

- Recibir información sobre los elementos administrados.
- Enumerar directamente el CIM\_PhysicalComputerSystem desde la consola sin tener conocimientos previos sobre ninguna clase en particular.
- Usar un perfil registrado para enumerar las funciones implementadas.
- Invocar un método determinado basado en las funciones implementadas.

Para obtener más información acerca de la visualización del sistema del equipo administrado mediante PCSV, consulte el documento *Perfil de visualización del sistema del equipo físico* disponible en [www.delltechcenter.com/systemsmanagement.](http://www.delltechcenter.com/systemsmanagement)

## **Administración de trabajos**

Lifecycle Controller permite crear, programar, realizar un seguimiento y administrar tareas de administración del sistema denominadas trabajos.

Es posible ejecutar un único trabajo o un arreglo de trabajos de inmediato o de forma programada para que se ejecuten más tarde. Los diversos trabajos se muestran en el orden de la secuencia de ejecución. Si un sistema se debe reiniciar a la hora de inicio programada, se debe agregar un trabajo de reinicio a la lista de trabajos.

Los servicios remotos proporcionan las siguientes funcionalidades para administrar los trabajos de Lifecycle Controller:

- Creación de trabajos: cree tipos específicos de trabajo para aplicar las configuraciones.
- Programación de trabajos y colas de trabajo: ejecute varios trabajos en un único reinicio del sistema mediante el método SetupJobQueue(). Si se crea un trabajo sin establecer la hora de inicio, utilice el método SetupJobQueue() para establecer la programación y el orden de ejecución. El trabajo se configura para su ejecución a la hora especificada.
- Eliminación de trabajos: elimine un trabajo existente especificado o todos los trabajos a la vez.
- Informes de todos los trabajos: todos los trabajos se informan mediante un único comando.
- Informes de trabajos programados: genere un informe de todos los trabajos programados por medio de un filtro de selección JobStatus = Scheduled (Programado).

### <span id="page-20-0"></span>**Tipos de trabajo**

Existen dos tipos de trabajo: trabajos creados por el sistema (implícitos) y trabajos creados por el usuario (explícitos).

- Los trabajos creados por el sistema se crean cuando ejecuta tareas específicas de servicios remotos. Por ejemplo, funciones de servicios remotos como exportar inventario de hardware, exportar licencia, crear una partición de almacenamiento persistente, crear un trabajo, devolver la Id. de trabajo, etc. La realización de un sondeo del estado del trabajo determina el estado de finalización de la tarea.
- Trabajos creados por el usuario como CreateTargetedConfigJob, CreateRebootJob e InstallFromURI se utilizan para aplicar configuraciones de usuario para RAID, NIC, BIOS, etc. Pueden programarse para su ejecución inmediata o a una hora programada.

**(i)** NOTA: Si FIPS está activado, no se podrá realizar ninguna acción asociada a la tarjeta vFlash SD como, por ejemplo, configurar la tarjeta vFlash SD, exportar o realizar una copia de seguridad del perfil del servidor en vFlash, o importar el perfil del servidor mediante el uso de vFlash.

#### **Tabla 1. Trabajos creados por el sistema y el usuario**

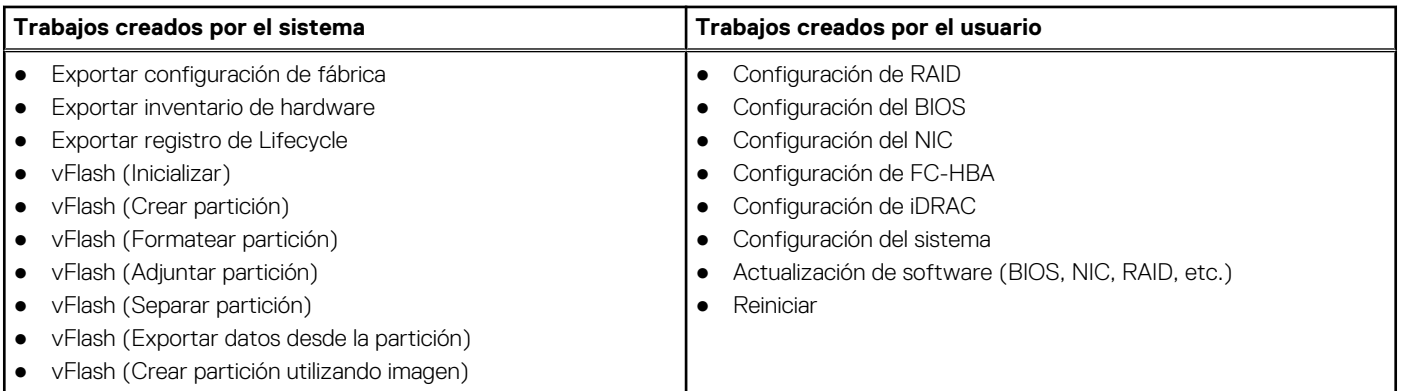

#### **Estado del sistema**

Esta función se utiliza para obtener de forma remota el estado general de la API de servicios remotos que incluye el estado de CEM en tiempo real, el estado del sistema host y el estado de los servicios remotos. El estado general se muestra en el parámetro de salida Status (Estado).

Una vez completado el trabajo en la aplicación de tarea automatizada (anteriormente, SSM), el estado del trabajo se actualiza de inmediato en el almacén de trabajos. El trabajo pasa inmediatamente al estado Completed (Completado) y comienza la sincronización. Una vez finalizada la sincronización correctamente, el sistema estará en el estado *Ready (Listo)*.

# **Introducción a API colateral y vínculos**

<span id="page-21-0"></span>La introducción a cualquier función de Lifecycle Controller comienza en la página de inicio de Dell Tech Center Lifecycle Controller: [www.delltechcenter.com/lc](http://www.delltechcenter.com/lc).

La página de inicio contiene diversas secciones que hacen referencia a las URL que son los vínculos directos a las correspondientes secciones.

Puede seguir estos pasos para comenzar mediante la API de Lifecycle Controller:

- 1. Identifique la función o la operación de administración requerida.
- 2. Determine cómo se crea la API para la actividad de administración que desea realizar.
- 3. Utilice un cliente para acceder a la API.
- 4. Utilice los flujos de trabajo de las recomendaciones para que el cliente interactúe con la API a fin de completar la actividad.

#### **Temas:**

- Perfiles de WSMAN
- [Definiciones de API XSD y WSMAN MOF WSDL](#page-25-0)
- [Guía de la interfaz de servicios web](#page-25-0)
- [Guía de recomendaciones de WSMAN](#page-25-0)
- [XML de registro de atributos](#page-26-0)
- [XML de registro de mensajes de sucesos](#page-26-0)
- [Esquemas de XML](#page-26-0)
- [Redfish](#page-26-0)
- [Requisitos de autorización y licencias para el acceso de API](#page-27-0)
- [Documentos técnicos](#page-27-0)

## **Perfiles de WSMAN**

Los perfiles describen el comportamiento de cada función y las clases, las propiedades, los métodos y los atributos configurables de administración necesarios que representan la función. Los documentos de los perfiles explican las funciones que se admiten en los servicios remotos de Lifecycle Controller dentro del contexto de la arquitectura de CIM. Las especificaciones de los perfiles están organizadas en torno a diferentes áreas o dominios de administración.

#### **Perfiles relacionados con Lifecycle Controller**

**NOTA:** Para ver los documentos del perfil, en la página de la base de conocimientos de Dell, visite [https://www.dell.com/support/](https://www.dell.com/support/home/en-us?app=knowledgebase) [home/knowledgebase](https://www.dell.com/support/home/en-us?app=knowledgebase).

#### **Tabla 2. Perfiles**

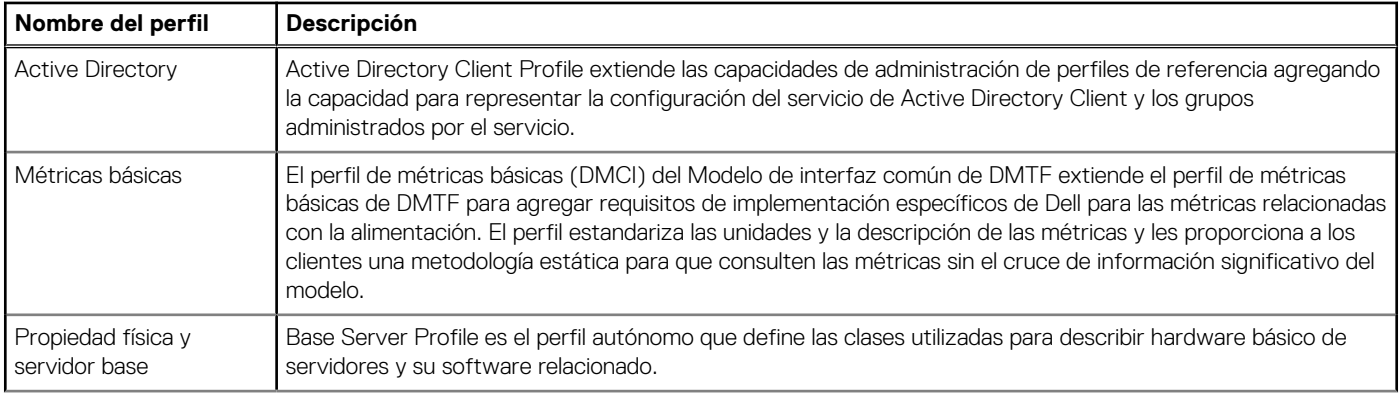

#### **Tabla 2. Perfiles (continuación)**

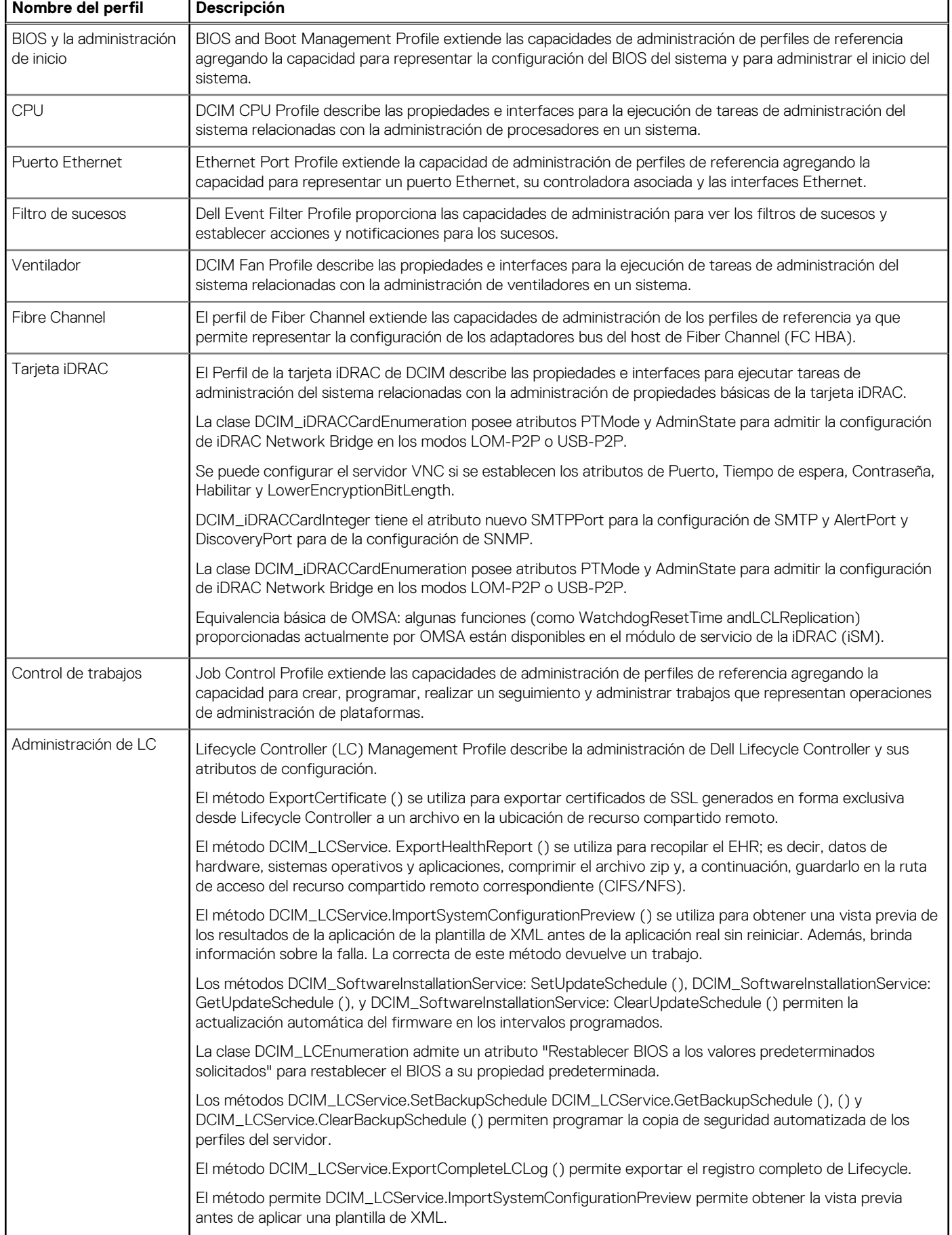

#### **Tabla 2. Perfiles (continuación)**

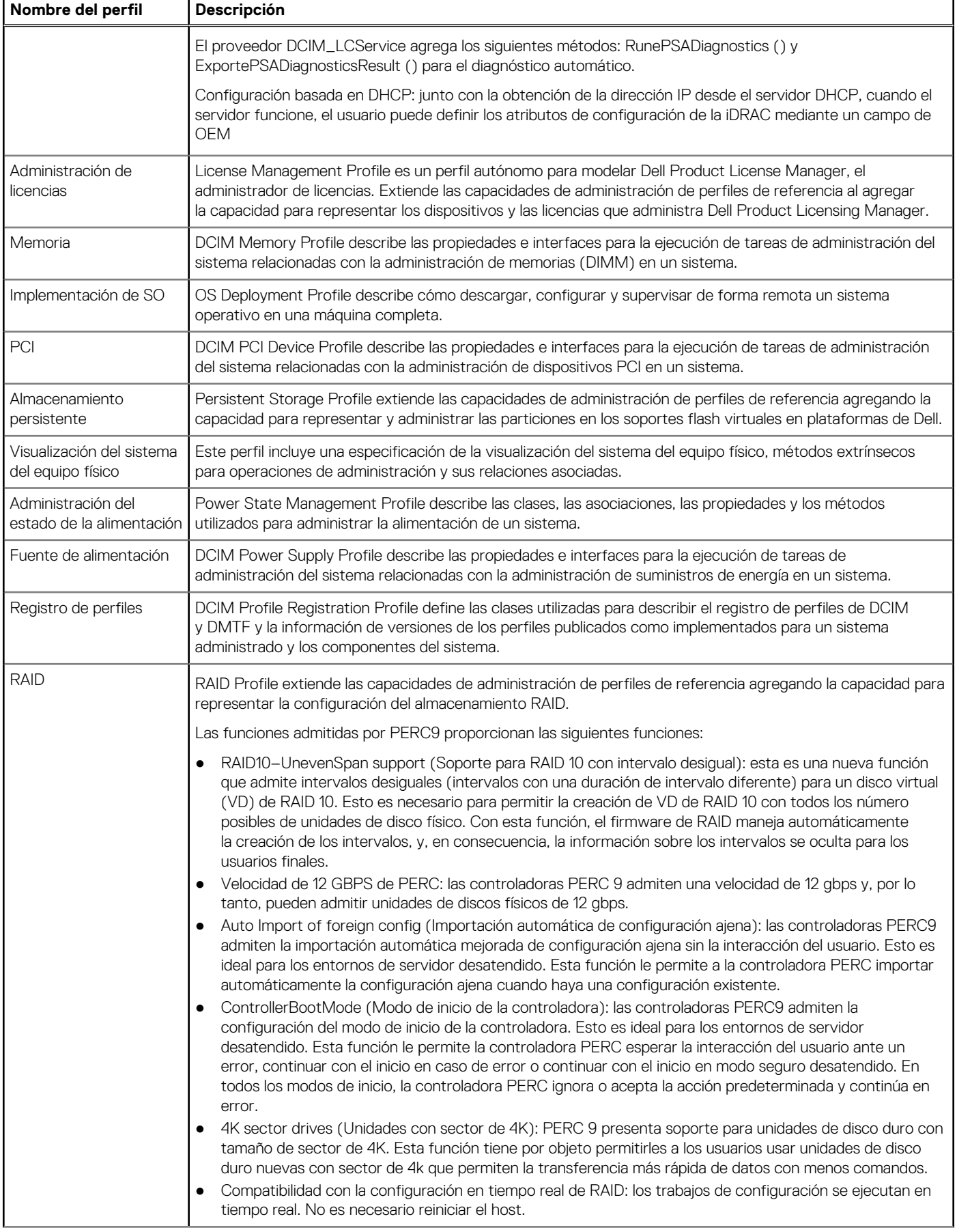

#### **Tabla 2. Perfiles**

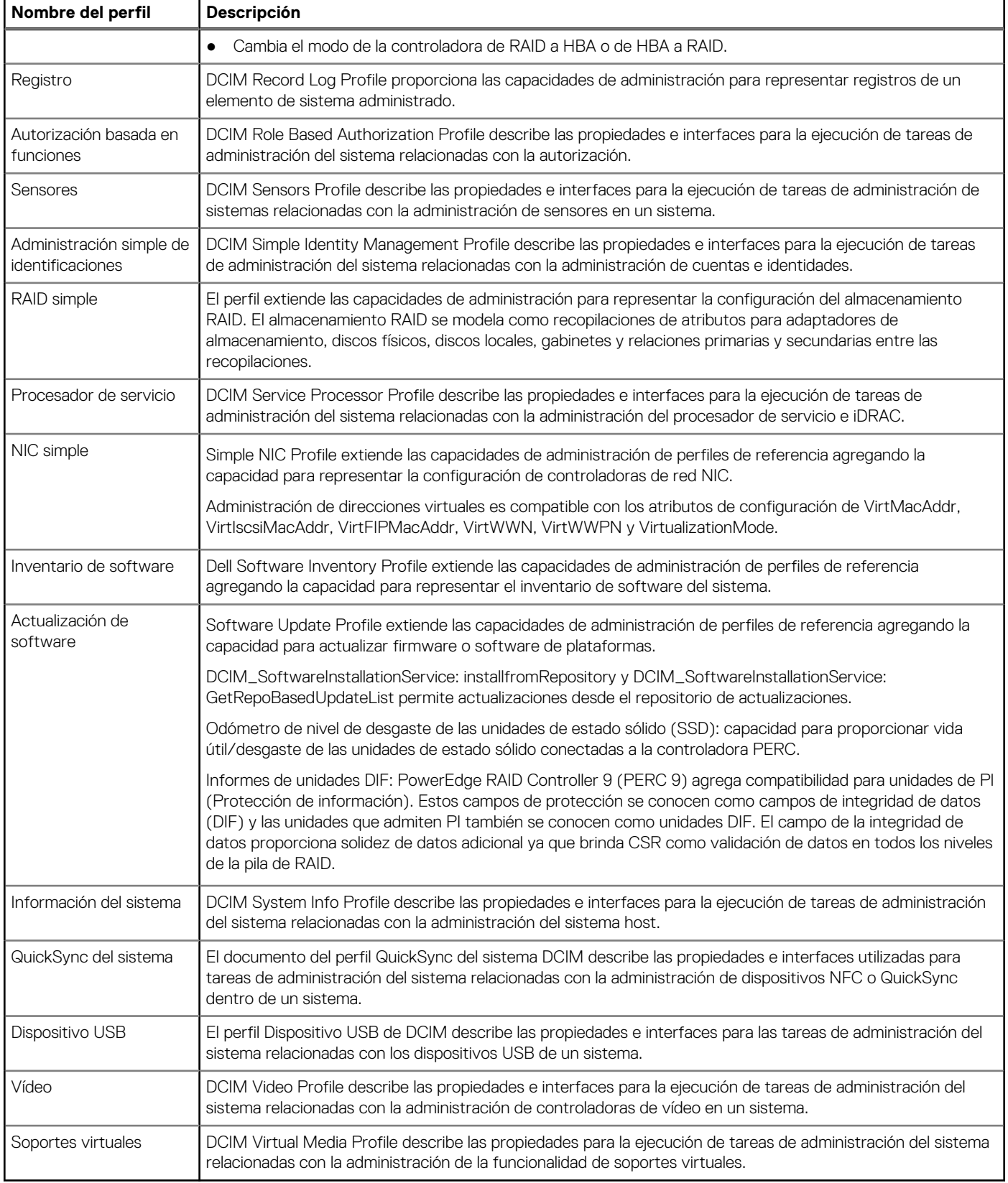

## <span id="page-25-0"></span>**Definiciones de API XSD y WSMAN MOF WSDL**

El archivo de objetos administrados (MOF) es un complemento de la documentación de perfiles que documenta la implementación de la clase de las clases CIM específicas de Dell. Los archivos de lenguaje de descripción de servicios web (WSDL) y definición de esquema de XML (XSD) describen la funcionalidad resultante.

#### **Archivo de objetos administrados**

El modelo común de información (CIM) es un estándar abierto que define cómo se representan los elementos administrados en un entorno de TI como un conjunto común de objetos y relaciones entre ellos. Esto intenta permitir una administración consistente de estos elementos administrados, independientemente de su fabricante o proveedor.

Los archivos que contienen la descripción normativa para clases, propiedades y métodos se incluyen dentro del Archivo de objetos administrados (MOF).

**NOTA:** Para acceder a los MOF, en la página de Dell TechCenter ([www.delltechcenter.com/lc](http://www.delltechcenter.com/lc)), en **Especificaciones de referencia**, haga clic en **MOFs (Archivo de objetos administrados)**.

### **Lenguaje de descripción de servicios web (WSDL)**

El lenguaje de descripción de servicios web (WSDL) es un lenguaje basado en XML que se utiliza para describir la funcionalidad ofrecida por un servicio web. Una descripción de WSDL de un servicio web (denominada también como archivo WSDL) proporciona una descripción legible por medio de máquinas sobre cómo se puede llamar el servicio, qué parámetros espera y qué estructuras de datos devuelve.

### **Descripción de esquemas de XML**

Un esquema de XML (también denominado XSD) es una descripción de un tipo de documento XML generalmente expresado en términos de restricciones en la estructura y el contenido de documentos de ese tipo, por encima y por debajo de las restricciones sintácticas básicas impuestas por el esquema XML propiamente dicho. Estas restricciones se expresan normalmente mediante alguna combinación de reglas gramaticales que rigen el orden de elementos.

**NOTA:** Para acceder al XSD, utilice el vínculo [en.community.dell.com/dell-groups/dtcmedia/m/mediagallery/](http://en.community.dell.com/dell-groups/dtcmedia/m/mediagallery/20074445.aspx)

### **Guía de la interfaz de servicios web**

Web Services Interface Guide (WSIG) (Guía de la interfaz de servicios web [WSIG]) sirve a modo de instrucción para utilizar la funcionalidad disponible desde las interfaces integradas de servicios web de servicios remotos de Lifecycle Controller. Proporciona información y ejemplos de uso de los servicios web para el protocolo WSMAN mediante utilidades de la línea de comandos WSMANCLI de código abierto y WinRM de Windows.

- Versión Windows: [en.community.dell.com/techcenter/extras/m/white\\_papers/20438393](http://en.community.dell.com/techcenter/extras/m/white_papers/20438393)
- Ejemplos de archivos por lotes de Windows: [downloads.dell.com/solutions/general-solution-resources/White%20Papers/WSIG](https://downloads.dell.com/solutions/general-solution-resources/White%20Papers/LC2_0_Web_Services_Interface_Guide_for_WIN_v1.0.pdf)
- Versión Linux: [en.community.dell.com/techcenter/extras/m/white\\_papers/20438394.aspx](http://en.community.dell.com/techcenter/extras/m/white_papers/20438394.aspx)
- Ejemplos de scripts shell de WSMAN de Linux: [downloads.dell.com/solutions/general-solution-resources/White%20Papers/](https://downloads.dell.com/solutions/general-solution-resources/White%20Papers/ProgrammaticScripting_withWSMan.pdf) [Scripting\\_withWSMan](https://downloads.dell.com/solutions/general-solution-resources/White%20Papers/ProgrammaticScripting_withWSMan.pdf)

### **Guía de recomendaciones de WSMAN**

La *Guía de recomendaciones* proporciona los flujos de trabajo que agrupan operaciones más pequeñas de WSMAN para lograr una tarea en particular. Para acceder a la *Best Practices Guide* (Guía de prácticas recomendadas) desde la página de Dell TechCenter [\(www.delltechcenter.com/lc\)](http://www.delltechcenter.com/lc), en **Herramientas de integración de servicios web**, haga clic en **Guía de prácticas recomendadas**. Como alternativa, vaya a [en.community.dell.com/techcenter/extras/m/white\\_papers/20066173.aspx](http://en.community.dell.com/techcenter/extras/m/white_papers/20066173)

Se proporcionan también las secuencias de comandos de muestra correspondientes a todas las secciones del documento, mediante WinRM en Windows y wsmancli en Linux.

<span id="page-26-0"></span>*Best Practices Guide (Guía de recomendaciones)* contiene instrucciones detalladas de flujos de trabajo comunes para realizar diversas tareas con WinRM o WSMAN. El lenguaje de secuencia de comandos de PYTHON se utiliza para proporcionar un kit de desarrollo de software (SDK) para los métodos de API de Lifecycle Controller. Los siguientes objetivos principales se tratan a través del SDK:

- Los flujos de trabajo documentados en *Best Practices Guide (Guía de recomendaciones)* proporcionan directivas para las metodologías de la API establecidas, conocidas y de trabajo.
- Las correspondientes secuencias de comandos de muestra de PYTHON se proporcionan por separado. Después de invocar estas secuencias de comandos, el registro de salida se puede usar para proporcionar la hora aproximada en una configuración particular del sistema, y la entrada y salida de WSMAN de código abierto o WinRM sin procesar.
	- **NOTA:** Las secuencias de comandos se encuentran aquí: [en.community.dell.com/techcenter/extras/m/white\\_papers/](http://en.community.dell.com/techcenter/extras/m/white_papers/20066173) [20066173.aspx](http://en.community.dell.com/techcenter/extras/m/white_papers/20066173)

### **XML de registro de atributos**

El registro de atributos muestra todos los atributos y las propiedades para el componente en particular en formato XML. Para acceder a los registros de atributos de RAID, NIC, iDRAC, BIOS, FC HBA y SSD PCIe, consulte [en.community.dell.com/dell-groups/dtcmedia/m/](http://en.community.dell.com/dell-groups/dtcmedia/m/mediagallery/20440476) [mediagallery/20440476](http://en.community.dell.com/dell-groups/dtcmedia/m/mediagallery/20440476).

### **XML de registro de mensajes de sucesos**

El XML de registro de mensajes describe todos los mensajes, identificaciones de mensajes y argumentos de mensajes de todos los perfiles.

Este archivo comprimido contiene los datos de mensajes de errores y eventos de iDRAC y Lifecycle Controller en XML, de conformidad con el esquema de XML de registros de mensajes DMTF DSP0228. El archivo comprimido incluye también un archivo XSL provisto por Dell que facilita la búsqueda y la lectura de contenido.

Para ver el documento *Dell Event Message Reference Guide* (Guía de referencia de mensajes de eventos de Dell), vaya a [en.community.dell.com/techcenter/systems-management/w/wiki/lifecycle-controller#attributereg,](http://en.community.dell.com/techcenter/systems-management/w/wiki/lifecycle-controller#attributereg) y haga clic en la versión más reciente del software de OpenManage. El documento Event Message Reference (Referencia de mensajes de eventos) contiene información sobre errores y eventos generada por el firmware y otros agentes que supervisan los componentes del sistema. Estos eventos se registran y se muestran al usuario en una de las consolas de administración del sistema, o bien en ambas.

## **Esquemas de XML**

*Lifecycle Controller XML Schema Guide (Guía de esquemas de XML de Lifecycle Controller)* proporciona la interpretación del esquema XML utilizado por Lifecycle Controller para describir diversos contenidos XML de salida de Lifecycle Controller, por ejemplo:

- **Registros**
- Resultados de configuración
- Inventario de hardware
- **Atributos**
- Perfiles de configuración del servidor

**NOTA:** Para acceder a *Lifecycle Controller XML Schema Guide (Guía de esquemas XML de Lifecycle Controller)*, utilice el vínculo Œ [en.community.dell.com/techcenter/extras/m/white\\_papers/20270305](http://en.community.dell.com/techcenter/extras/m/white_papers/20270305)

### **Redfish**

Redfish es una API basada en la web que implica que se accede a los recursos con las URL provistas por el cliente. Se requieren las URL para identificar los recursos de Redfish. La API Redfish utiliza una jerarquía simple de URL que sigue un patrón /redfish/v1/ para todos los recursos. Para acceder a un recurso de Redfish, utilice el patrón de URL https://<iDRAC IP>/redfish/v1/<Resource Path> (https://<iDRAC IP>/redfish/v1/<Ruta de acceso del recurso>).

Redfish API Reference Guide (Guía de referencia de API Redfish) proporciona una descripción general de la API de administración de plataformas escalable Redfish estándar y describe la implementación de Dell de Redfish para los servidores Dell PowerEdge de 12.ª y 13.ª generación, prestada por Dell Remote Access Controller (iDRAC) con Lifecycle Controller.

Para obtener más información, consulte [en.community.dell.com/techcenter/extras/m/white\\_papers/20442330.](http://en.community.dell.com/techcenter/extras/m/white_papers/20442330)

## <span id="page-27-0"></span>**Requisitos de autorización y licencias para el acceso de API**

Existen cuatro niveles de licencia de iDRAC:

(i) NOTA: Utilice el vínculo [en.community.dell.com/techcenter/extras/m/white\\_papers/20067632.aspx](http://en.community.dell.com/techcenter/extras/m/white_papers/20067632.aspx) para descargar el documento técnico *WSMAN License and Privilege Specification (Especificación de licencias y privilegios de WSMAN)*.

- Administración básica con IPMI
- **Express**
- Express para servidores blade
- **Enterprise**

#### **Tabla 3. Licencias**

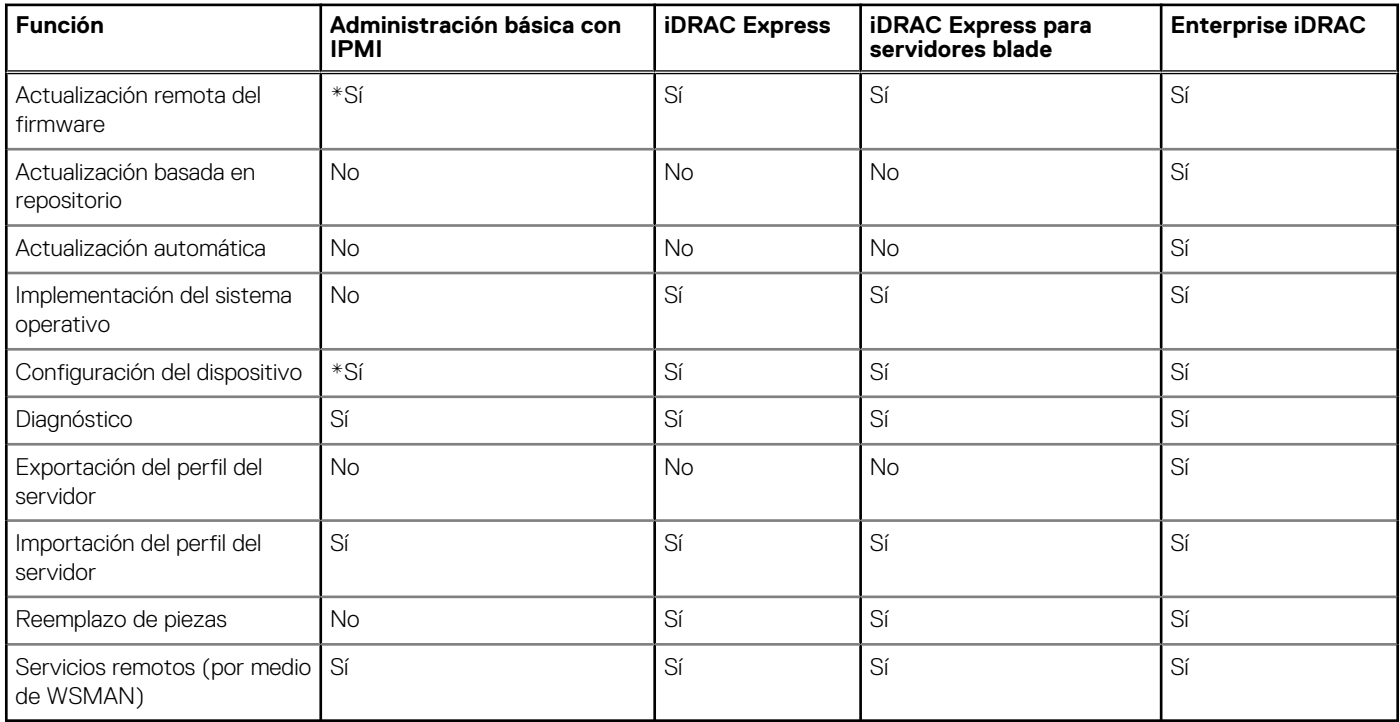

\* Indica que la función solo se admite en servidores Dell PowerEdge de 13.ª generación.

### **Documentos técnicos**

Los documentos técnicos le permiten conocer en profundidad información sobre un proceso comercial crítico que puede completar mediante el uso de productos de firmware, como Lifecycle Controller, iDRAC, etc. Puede ejecutar estos procesos mediante el uso de funciones de GUI, comandos RACADM, WS-MAN o API RESTful de iDRAC con llamadas API de Redfish.

#### **Notas técnicas de Lifecycle Controller e iDRAC**

Para acceder a los siguientes informes técnicos acerca de Lifecycle Controller e iDRAC, vaya a [www.delltechcenter.com/lc.](http://www.delltechcenter.com/lc)

# <span id="page-28-0"></span>**Integración de la API de Lifecycle Controller**

Esta sección define los recursos requeridos para integrar la API de Lifecycle Controller en una aplicación:

- **API Clients (Clientes de API)**: muestra los clientes de API que están disponibles para admitir WinRM o WSMAN. Los clientes de API le permiten crear una aplicación en una variedad de lenguajes de programación.
- **Best Practices Guide (Guía de recomendaciones)**: proporciona información sobre los flujos de trabajo comunes, en donde se proporcionan las secuencias de comandos Python listas para usar para todos los flujos de trabajo comunes.
- **Secuencias de comandos de muestra y herramientas**: proporciona ejemplos de trabajo y referencias adicionales.
- **Aplicaciones por medio de Lifecycle Controller Remote Services**: muestra varias aplicaciones existentes que ya se encuentran integradas con la API de Lifecycle Controller.
- **Instalación y configuración de WinRM y OpenWSMAN**: identifica los recursos para configurar WinRM y WSMAN. **Temas:**
- Clientes de API
- Referencias del flujo de trabajo de recomendaciones
- Secuencias de comandos de muestra y herramientas
- [Aplicaciones que utilizan Servicios remotos de Lifecycle Controller](#page-29-0)
- [Instalación y configuración de WinRM y OpenWSMAN](#page-29-0)

### **Clientes de API**

Vínculos a diversos clientes de API:

- API de secuencias de comandos WinRM, MSDN: [msdn.microsoft.com/en-us/library/aa384469\(VS.85\).aspx](https://msdn.microsoft.com/en-us/library/aa384469(VS.85).aspx)
- Redfish: [www.dmtf.org/standards/redfish](https://www.dmtf.org/standards/redfish)
- Cliente REST avanzado para Google Chrome: [chrome.google.com/webstore/detail/advanced-rest-client/](https://chrome.google.com/webstore/detail/advanced-rest-client/hgmloofddffdnphfgcellkdfbfbjeloo) [hgmloofddffdnphfgcellkdfbfbjeloo.](https://chrome.google.com/webstore/detail/advanced-rest-client/hgmloofddffdnphfgcellkdfbfbjeloo)
- Cliente REST Postman para Google Chrome: [chrome.google.com/webstore/detail/postman/fhbjgbiflinjbdggehcddcbncdddomop](https://chrome.google.com/webstore/detail/postman/fhbjgbiflinjbdggehcddcbncdddomop)
- Interfaz de la línea de comandos cURL: [curl.haxx.se/](https://curl.haxx.se/)
- Openwsman CLI — [github.com/Openwsman/wsmancli](https://github.com/Openwsman/wsmancli)
- Blog de Windows PowerShell: [blogs.msdn.com/PowerShell](https://blogs.msdn.com/PowerShell)
- Windows PowerShell ScriptCenter: [microsoft.com/technet/scriptcenter/hubs/msh.mspx](https://microsoft.com/technet/scriptcenter/hubs/msh.mspx)
- Recite: ambiente interactivo de scripts WSMAN: [en.community.dell.com/techcenter/systems-management/w/wiki/3757.recite](http://en.community.dell.com/techcenter/systems-management/w/wiki/3757.recite-interactive-ws-man-scripting-environment.aspx)[interactive-ws-man-scripting-environment.aspx](http://en.community.dell.com/techcenter/systems-management/w/wiki/3757.recite-interactive-ws-man-scripting-environment.aspx)
- Intel WSMAN Java Client Library: [software.intel.com/en-us/articles/download-the-latest-intel-ws-management-java-client-library](https://software.intel.com/en-us/articles/download-the-latest-intel-ws-management-java-client-library)

### **Referencias del flujo de trabajo de recomendaciones**

Para obtener más información, consulte la [Guía de recomendaciones.](#page-25-0)

### **Secuencias de comandos de muestra y herramientas**

Hay algunas secuencias de comandos de muestra para usar la API de Lifecycle Controller disponibles para su uso con Recite. Recite es una herramienta basada en Python que proporciona una interfaz simple y rápida para usar la API de Dell Lifecycle Controller. Cuenta con un modo interactivo que es útil para ejecutar un solo comando en un servidor o para ejecutar comandos por lotes para automatizar la secuencia de las operaciones.

- Entorno interactivo de Recite: [en.community.dell.com/techcenter/systems-management/w/wiki/3757.recite-interactive-ws-man](http://en.community.dell.com/techcenter/systems-management/w/wiki/3757.recite-interactive-ws-man-scripting-environment.aspx)[scripting-environment.aspx](http://en.community.dell.com/techcenter/systems-management/w/wiki/3757.recite-interactive-ws-man-scripting-environment.aspx)
- Otros ejemplos de secuencias de comandos: [en.community.dell.com/techcenter/systems-management/w/wiki/1981.scripting-the](http://en.community.dell.com/techcenter/systems-management/w/wiki/1981.scripting-the-dell-lifecycle-controller.aspx)[dell-lifecycle-controller.aspx](http://en.community.dell.com/techcenter/systems-management/w/wiki/1981.scripting-the-dell-lifecycle-controller.aspx)

<span id="page-29-0"></span>El repositorio Github "iDRAC- Redfish-Scripting" proporciona ejemplos de secuencias de comandos de PowerShell y Python para la API basada en REST de iDRAC con Redfish. Las secuencias de comandos ilustran los casos de uso clave para la actualización, la supervisión, la configuración y el inventario del servidor.

● API REST de iDRAC con repositorio GitHub de Redfish: https://github.com/dell/iDRAC-Redfish-Scripting

## **Aplicaciones que utilizan Servicios remotos de Lifecycle Controller**

Las siguientes aplicaciones utilizan Lifecycle Controller Remote Services:

- Dell Compellent | Solución de almacenamiento de red para datos fluidos[:www.dell.com/community/Compellent/bd-p/Compellent](https://www.dell.com/community/Compellent/bd-p/Compellent)
- Dell Lifecycle Controller Integration v2.0 para System Center Configuration Manager: dell.com/support/drivers/us/en/555/ DriverDetails/DriverFileFormats?DriverId=Y6J43
- OpenManage Essentials Administración de sistemas: [en.community.dell.com/techcenter/systems-management/w/wiki/](http://en.community.dell.com/techcenter/systems-management/w/wiki/1989.openmanage-essentials.aspx) [1989.openmanage-essentials.aspx](http://en.community.dell.com/techcenter/systems-management/w/wiki/1989.openmanage-essentials.aspx)
- Chassis Management Controller (CMC): [en.community.dell.com/techcenter/systems-management/w/wiki/1987.dell-chassis](http://en.community.dell.com/techcenter/systems-management/w/wiki/1987.dell-chassis-management-controller.aspx)[management-controller.aspx](http://en.community.dell.com/techcenter/systems-management/w/wiki/1987.dell-chassis-management-controller.aspx)

## **Instalación y configuración de WinRM y OpenWSMAN**

Se recomienda utilizar WinRM 3.0 en estaciones de administración Windows. WinRM 3.0 se instala de forma predeterminada como parte de Windows 8, Windows 10 y Windows Server 2012. Se puede instalar también como parte del paquete de Windows Management Framework Core en los siguientes sistemas operativos:

- Windows Server 2008 SP1
- Windows Server 2008 SP2
- Windows Server 2003 SP2
- Windows Vista SP1
- Windows Vista SP2
- Windows XP SP3
- Windows Server 2012
- Windows 8
- Windows 10

**(i)** NOTA: Si utiliza WinRM y WSMAN para configurar muchos atributos, 60 atributos o más, puede ver una falla de tiempo de espera de iDRAC. Para evitar esta falla de tiempo de espera de iDRAC, puede utilizar la metodología de perfil de configuración del servidor (SCP) para realizar la operación de instalación.

Para obtener más información sobre cómo instalar WinRM 3.0 como parte de Windows Management Framework Core Package, consulte el artículo 968929 en la Base de conocimientos de Microsoft en [technet.microsoft.com/.](https://technet.microsoft.com/)

Para versiones de Windows Remote Management, consulte [technet.microsoft.com/en-us/library/ff520073\(v=ws.10\).aspx](https://technet.microsoft.com/en-us/library/ff520073(v=ws.10).aspx)

Para instalar y configurar Windows Remote Management, consulte [msdn.microsoft.com/en-us/library/windows/desktop/](https://msdn.microsoft.com/en-us/library/windows/desktop/aa384372(v=vs.85).aspx) [aa384372\(v=vs.85\).aspx.](https://msdn.microsoft.com/en-us/library/windows/desktop/aa384372(v=vs.85).aspx)

La CLI de OpenWSMAN es un cliente de WSMAN de Linux de código abierto. El código de origen de la interfaz de la línea de comandos de OpenWSMAN y la información de instalación se encuentran disponibles en [openwsman.github.io/](http://openwsman.github.io/).

# **Referencia de medios sociales**

<span id="page-30-0"></span>Para obtener la información más actualizada, vaya a Dell TechCenter y busque la información necesaria.

#### **Tabla 4. Información de producto**

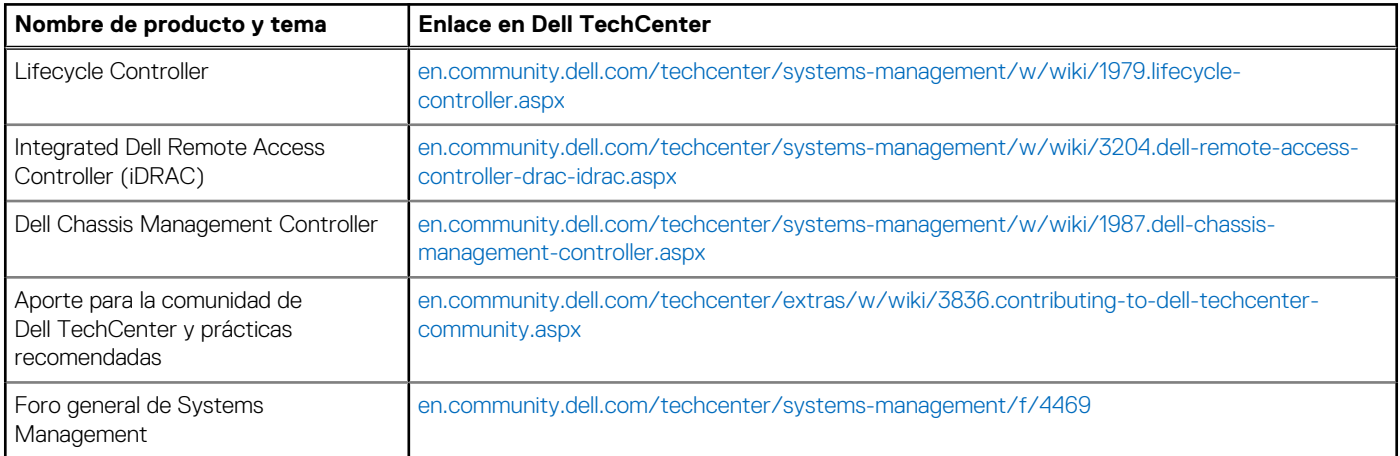

### Sección de foro de Systems Management

La página **Dell Systems Management** en Dell TechCenter contiene información sobre la gama completa de productos Dell OpenManage, la administración integrada Dell, Dell KACE y la integración con consolas de administración de sistemas de otros fabricantes. Además, los blogs, los foros y las wikis de Systems Management se actualizan diariamente para responder preguntas y ampliar temas y detalles de administradores y profesionales de TI.

Foro general de Administración de sistemas: [en.community.dell.com/techcenter/systems-management/f/4469.](https://en.community.dell.com/techcenter/systems-management/f/4469.aspx)

# **Términos y definiciones**

<span id="page-31-0"></span>La siguiente tabla muestra los términos utilizados en este documento y sus definiciones.

#### **Tabla 5. Términos y definiciones**

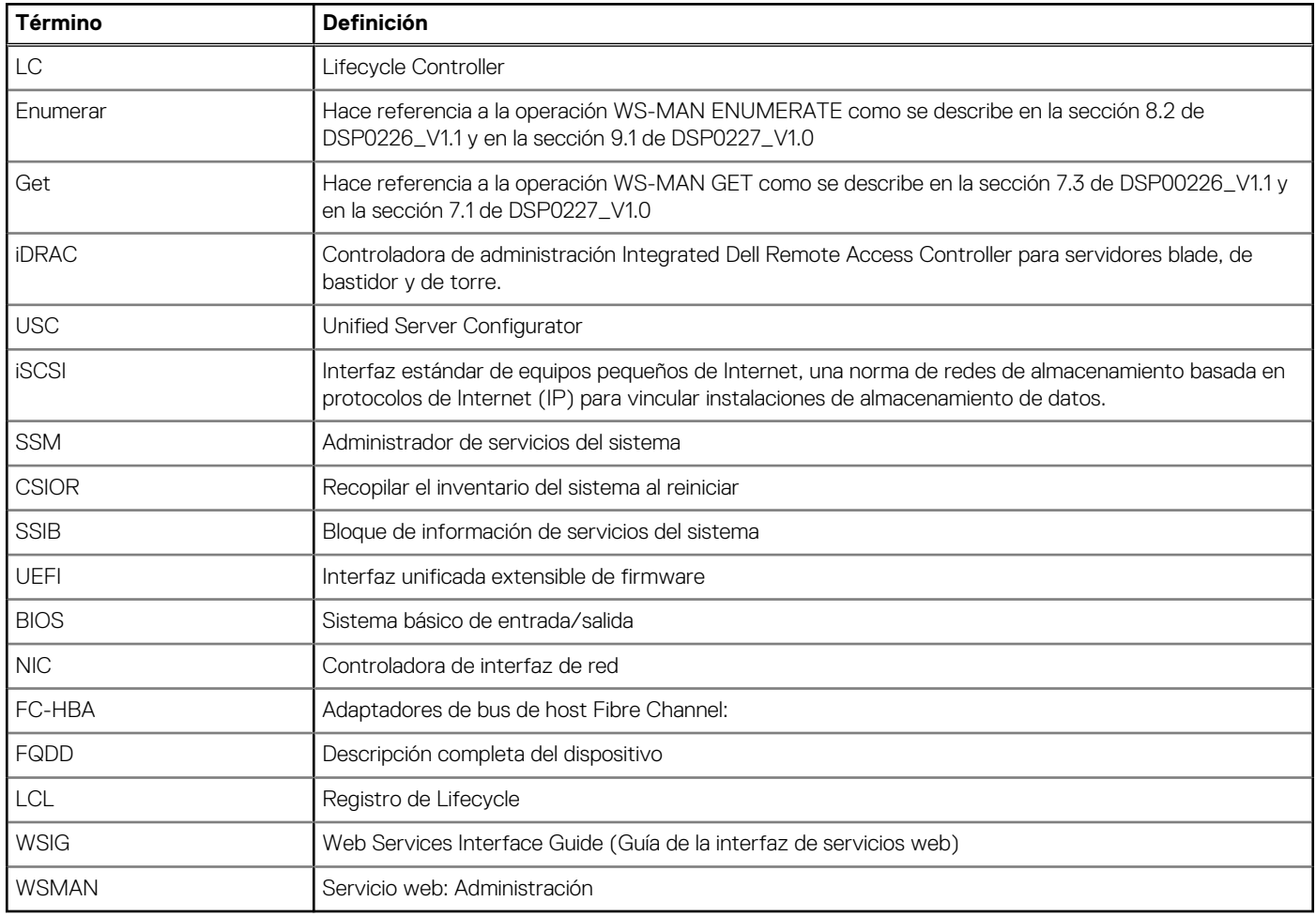